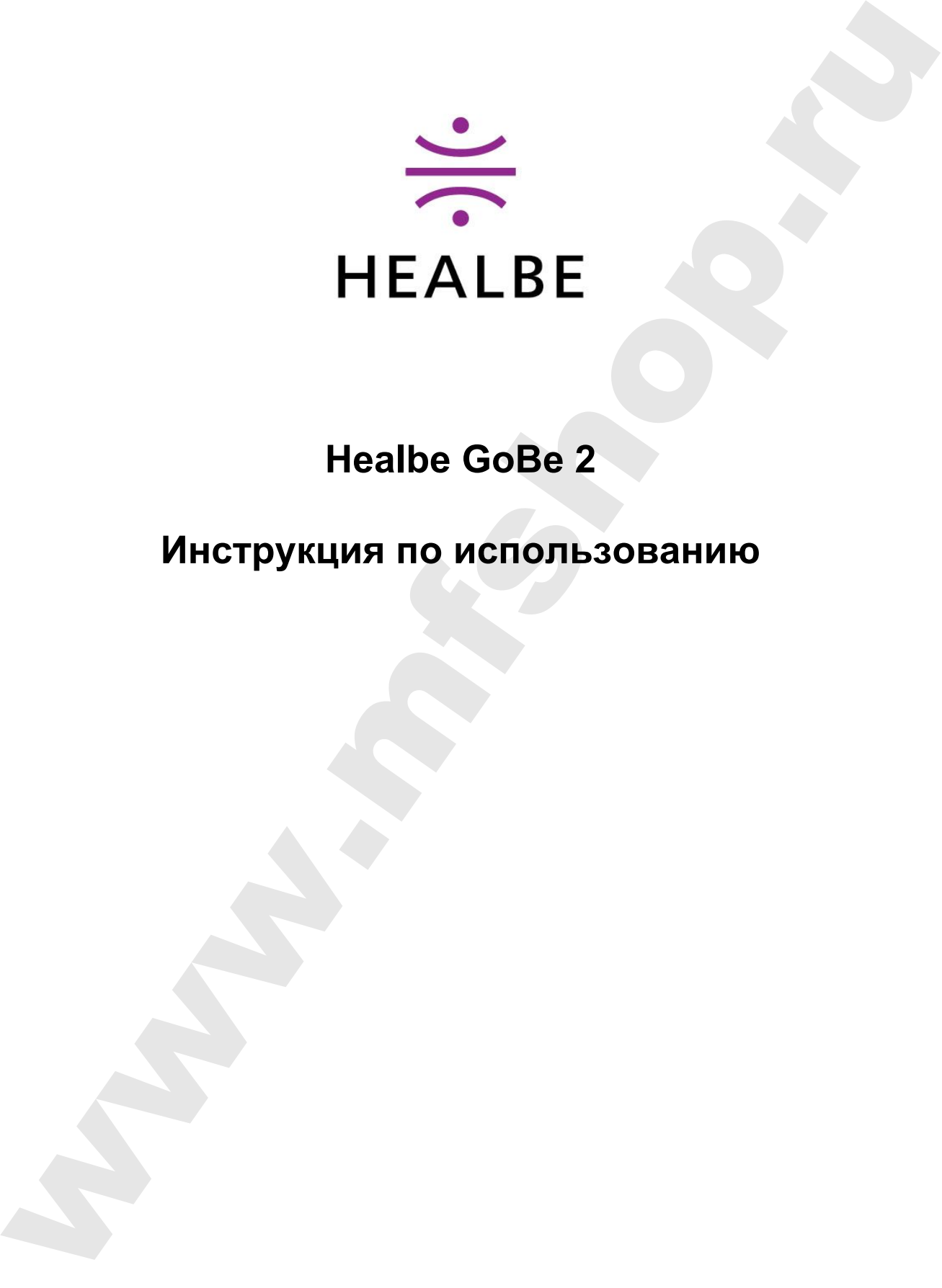

# **Healbe GoBe 2**

# **Инструкция по использованию**

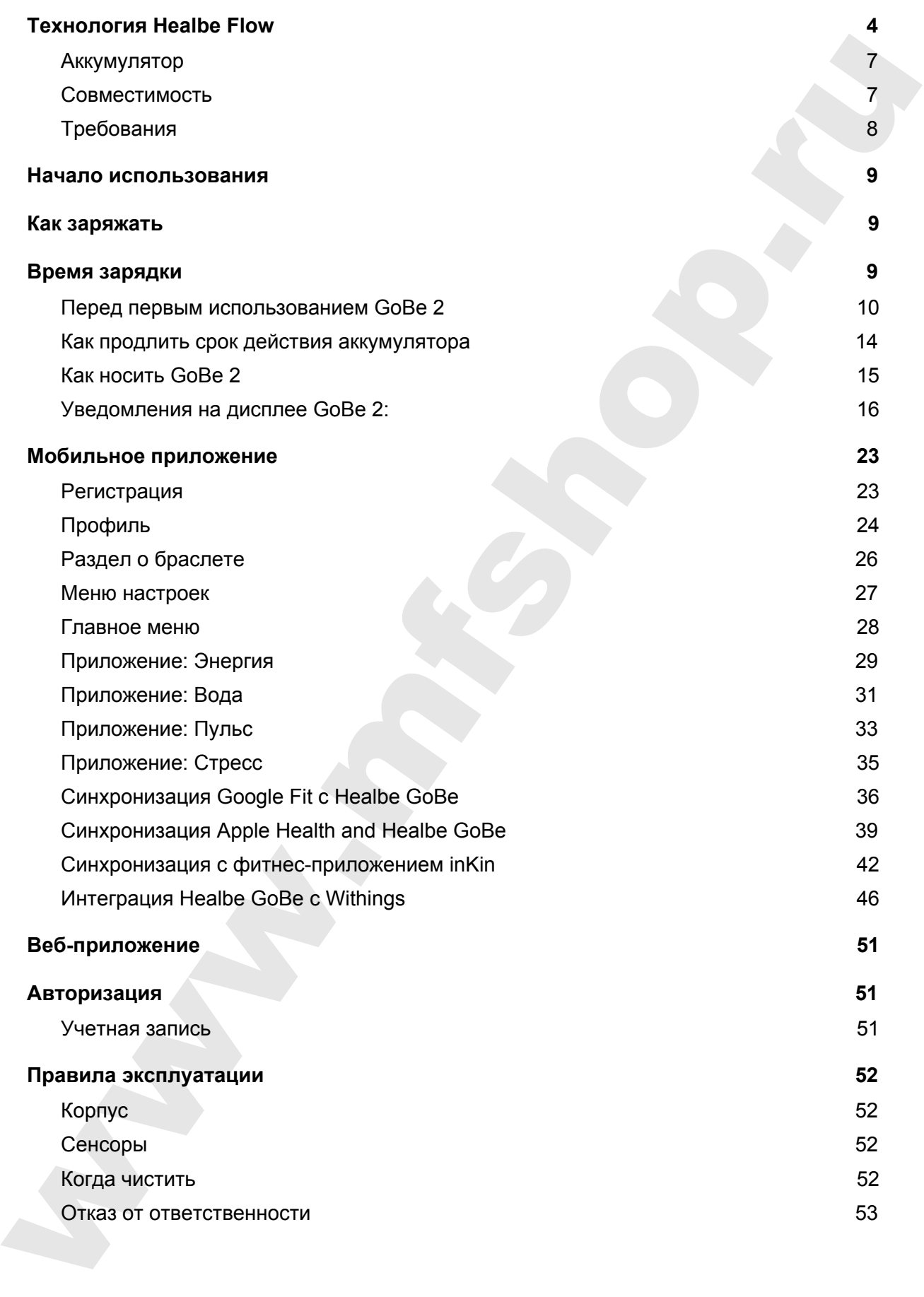

# <span id="page-2-0"></span>Технология Healbe Flow

В отличие от других приложений и трекеров, которые требуют самостоятельного ввода информации о потребляемых калориях, только GoBe™ 2 предоставляет автоматический подсчет калорий с помощью технологии Healbe FLOW™.Запатентованная инновация собирает информацию с пяти датчиков (датчик биоимпеданса, пьезосенсор, датчик кожно-гальванической реакции, акселерометр, гироскоп). Усовершенствованный алгоритм обеспечивает комплексное представление о состоянии вашего тела.

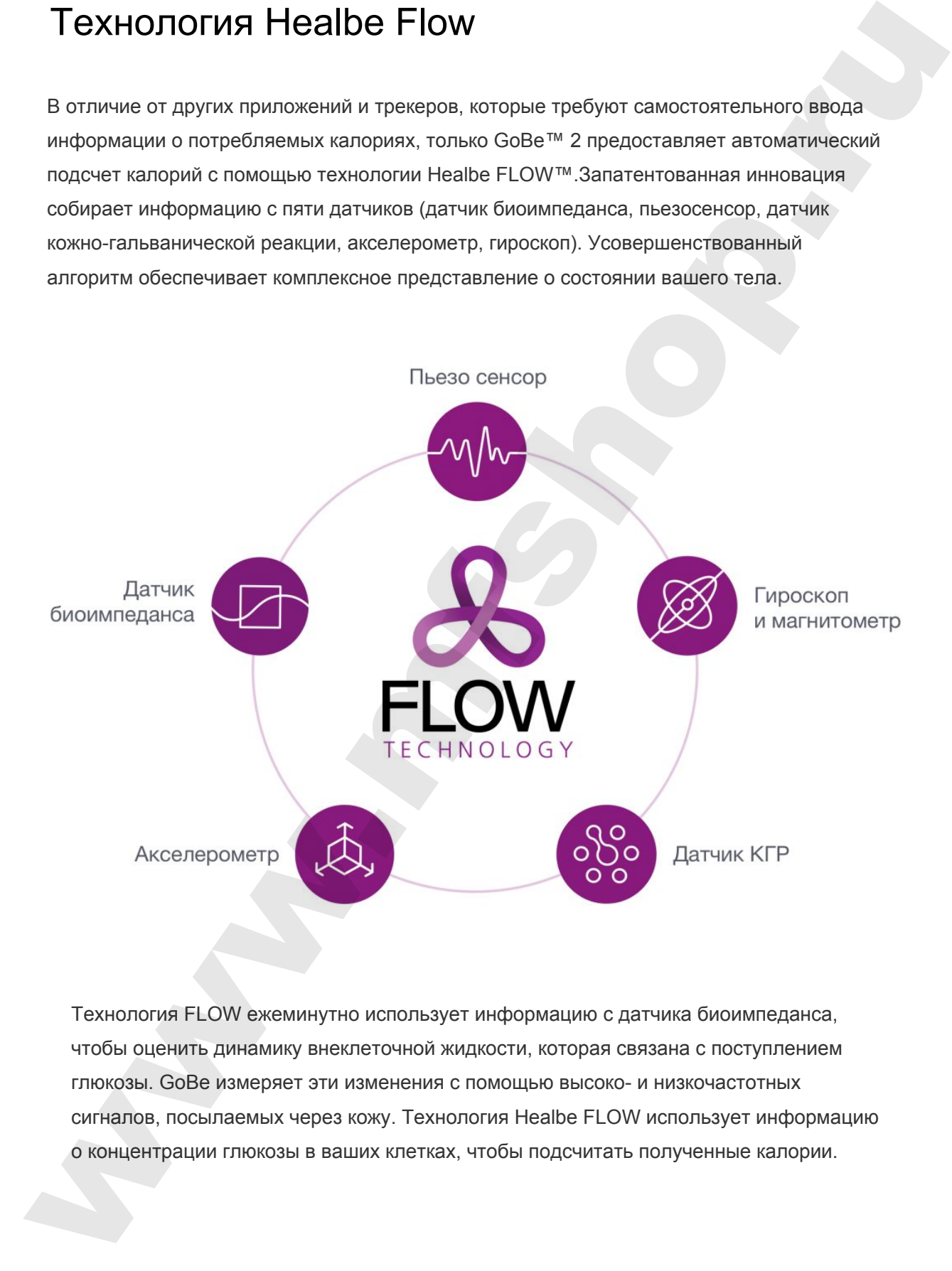

Технология FLOW ежеминутно использует информацию с датчика биоимпеданса, чтобы оценить динамику внеклеточной жидкости, которая связана с поступлением глюкозы. GoBe измеряет эти изменения с помощью высоко- и низкочастотных сигналов, посылаемых через кожу. Технология Healbe FLOW использует информацию о концентрации глюкозы в ваших клетках, чтобы подсчитать полученные калории.

Ошибочные догадки о количестве калорий в продукте, различная информация на этикетках продовольственных товаров, затратный по времени процесс ручного ввода, индивидуальные особенности пищеварительной системы — всё это препятствует вашей мотивации и личным достижениям. Технология FLOW напрямую использует информацию о вашем теле, чтобы отражать физиологические процессы (вместо построения математических моделей), и без труда передаёт все самые важные персональные данные на ваш смартфон.

С помощью технологии FLOW GoBe 2 помогает вам отслеживать широкий спектр параметров тела, включая поступление и расход калорий, уровень активности (пройденное расстояние, количество шагов, интенсивность физической нагрузки), пульс, водный баланс организма, уровень стресса, эмоциональное напряжение и качество сна. Эта информация призвана помочь вам оставаться на пути к достижению своих целей и жить здоровой, сбалансированной жизнью.

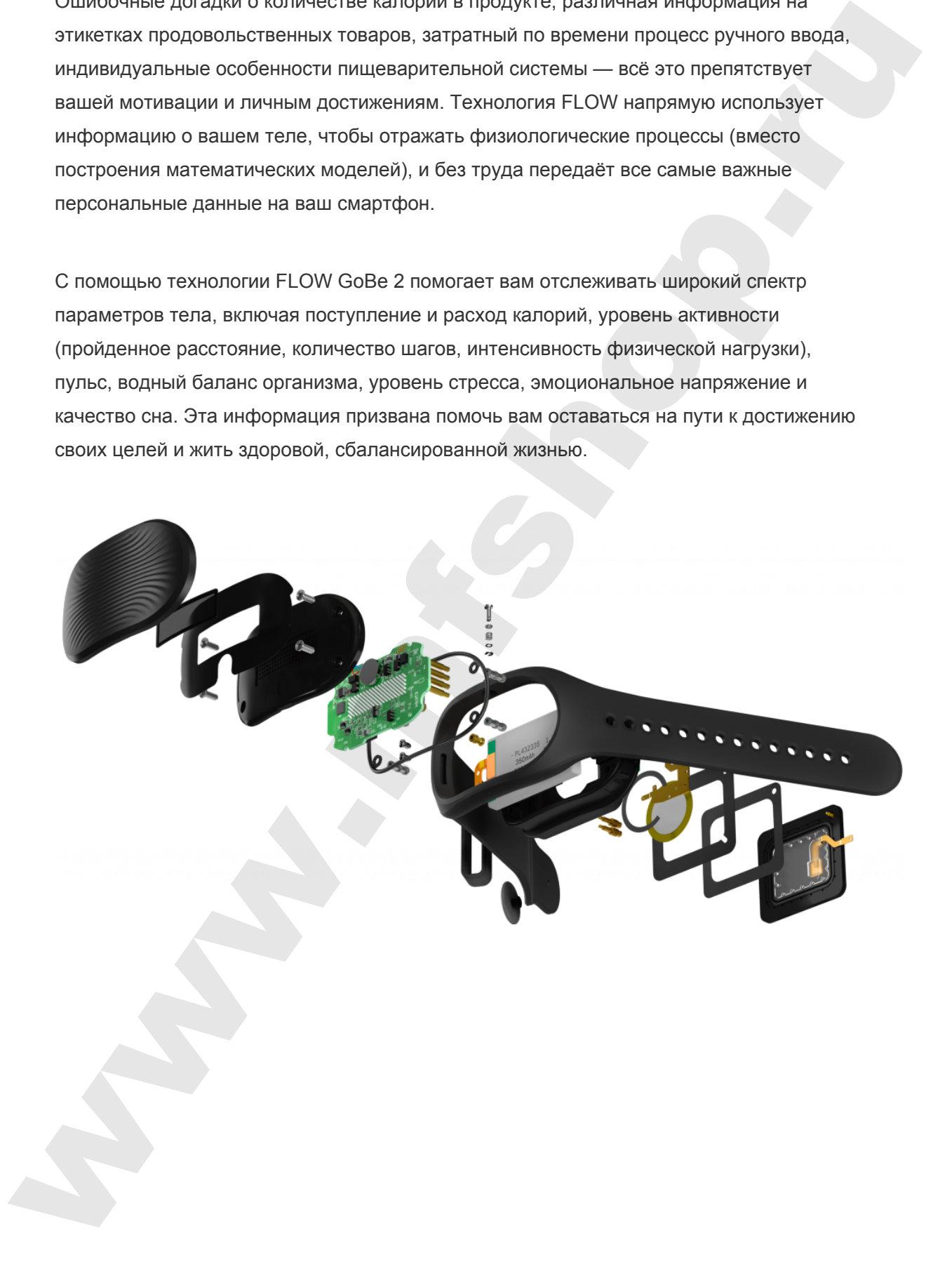

# Общая информация

## Комплект поставки

Также в комплект поставки входит краткая инструкция, вкладыш по мерам безопасности и гарантийный талон.

# <span id="page-4-1"></span>Аккумулятор

В GoBe литий-ионная полимерная батарея (350mAh). Полного заряда хватает до 2-х

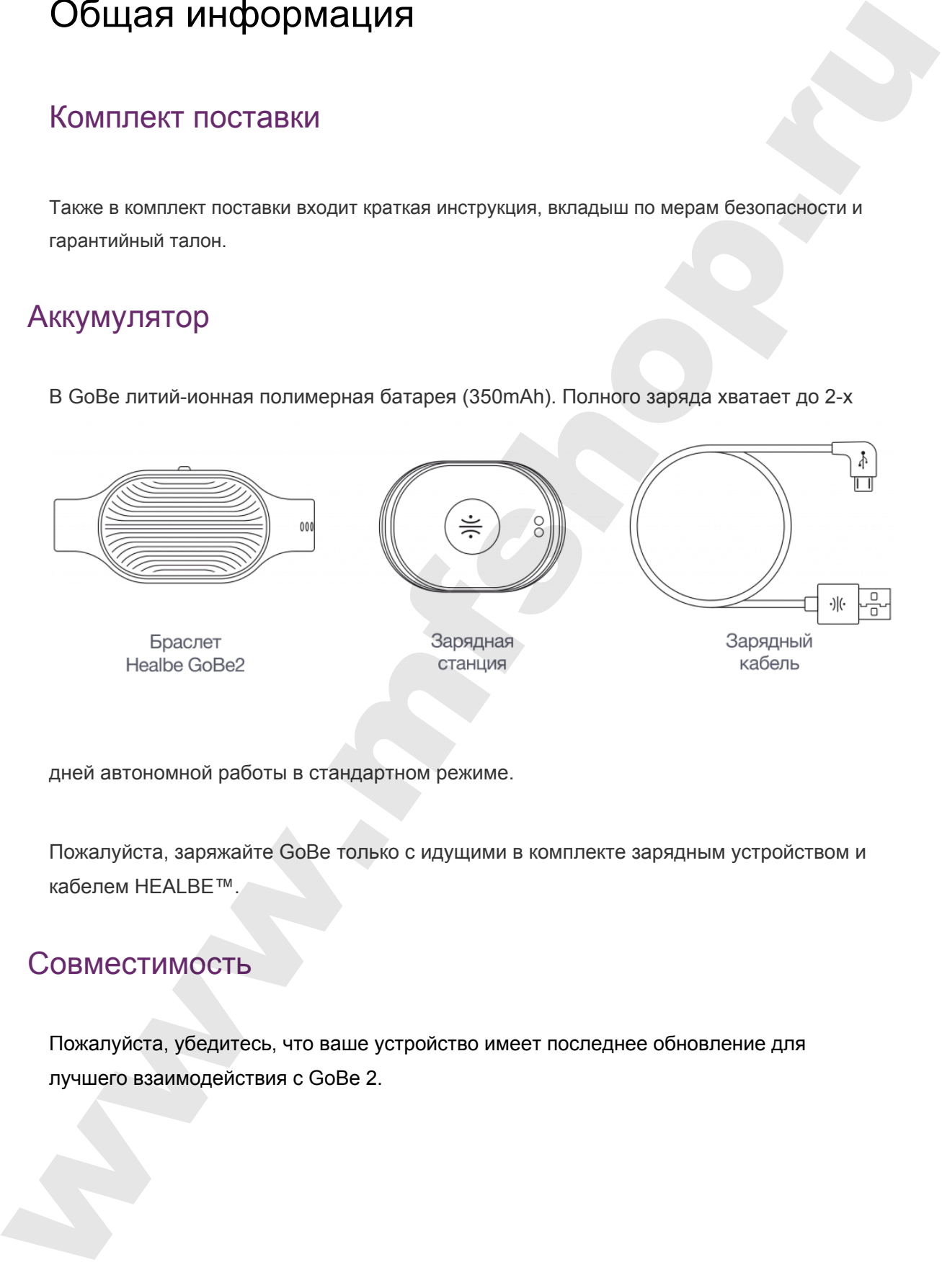

дней автономной работы в стандартном режиме.

Пожалуйста, заряжайте GoBe только с идущими в комплекте зарядным устройством и кабелем HEALBE™.

## <span id="page-4-0"></span>Совместимость

Пожалуйста, убедитесь, что ваше устройство имеет последнее обновление для лучшего взаимодействия с GoBe 2.

## <span id="page-5-0"></span>Требования

Для владельцев устройств Apple: iPhone (начиная с iPhone 4s), iPad (начиная с iPad 3), iPod Touch (начиная с iPod 5G), на базе iOS 8 и более поздней версии.

Для владельцев устройств Android: любое устройство на базе Android™ 4.3 и более поздней версии с поддержкой BLE. Важно: в телефоне обязательно должна быть включена функция: "Определение местоположения/геолокации" Tpeбования<br>
для владельцев устройств Apple: iPhone (начивая с iPhone 4s), iPad (начивая с iPad<br>
3), iPod Touch (начивая с iPod 53), на базе (OS 8 и более подалей версии.<br>
Для владельшев устройств Android: любее устройство

● Обратите внимание: смартфоны и планшеты с маленьким экраном на данный момент не поддерживаются.

Скачайте бесплатное мобильное приложение:

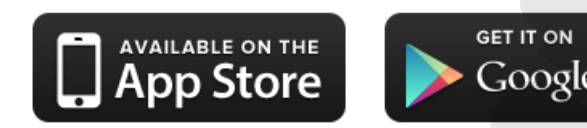

# <span id="page-6-0"></span>Начало использования

## <span id="page-6-1"></span>Как заряжать

#### **Время зарядки**

<span id="page-6-2"></span>Перед первым использованием, пожалуйста, зарядите GoBe до смены красного индикатора на синий. Как правило, время первой зарядки устройства занимает 60 минут.

#### **На сколько хватает заряда батареи**

До 2-х дней, в зависимости от частоты синхронизации со смартфоном. Для оптимальной работы мы рекомендуем синхронизировать от 3 до 5 раз в день.

#### **Как заряжать GoBe**

Пожалуйста, убедитесь, что GoBe надежно размещен на зарядном устройстве.

- 1. Соедините GoBe с зарядным устройством.
- 2. Убедитесь, что совместили металлические части зарядного устройства с отверстиями на задней части GoBe. Если всё правильно — на задней части зарядного устройства зажжется красный индикатор. I I са ЧаЈ I О И И ПОЛ ВОЗОВАНИЯ<br>
Время зарядки<br>
Перед первым использованием, пожалуйста, зарядите GoBe до смены крепого<br>
индикатора на синий. Как правило, время первой зарядки устройства занимает 60 минут.<br>
Иа околько жи
	- 3. Подключите кабель в USB-порт на вашем компьютере или в адаптер питания.
	- 4. Дождитесь пока зажжется красный индикатор на задней стороне зарядного устройства.

5. Когда батарея полностью зарядится — свет индикатора на задней стороне адаптера сменится на синий.

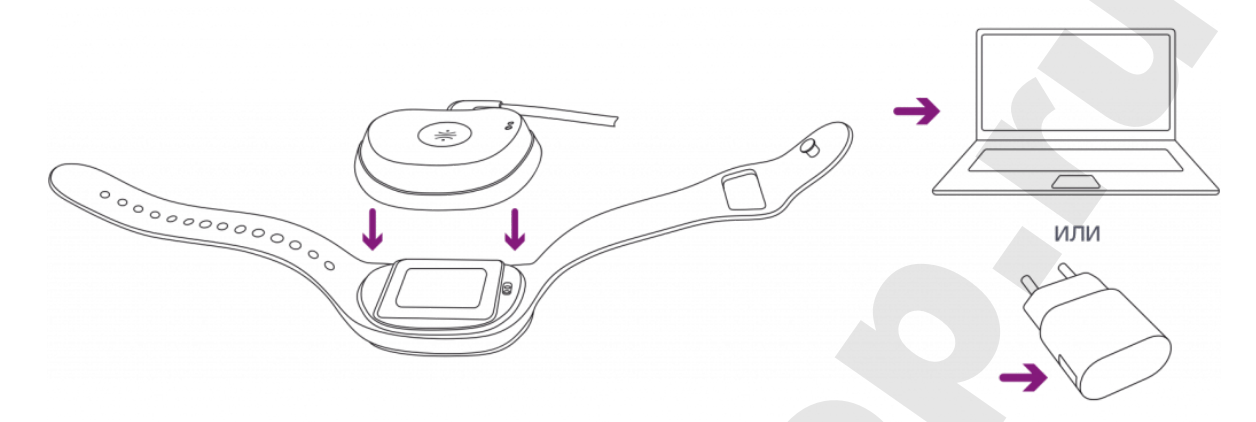

## Перед первым использованием GoBe 2

#### **Включение**

● Нажмите кнопку сбоку устройства и держите около 3 секунд до того момента, пока устройство не завибрирует и не появится надпись HELLO. Затем наденьте GoBe.

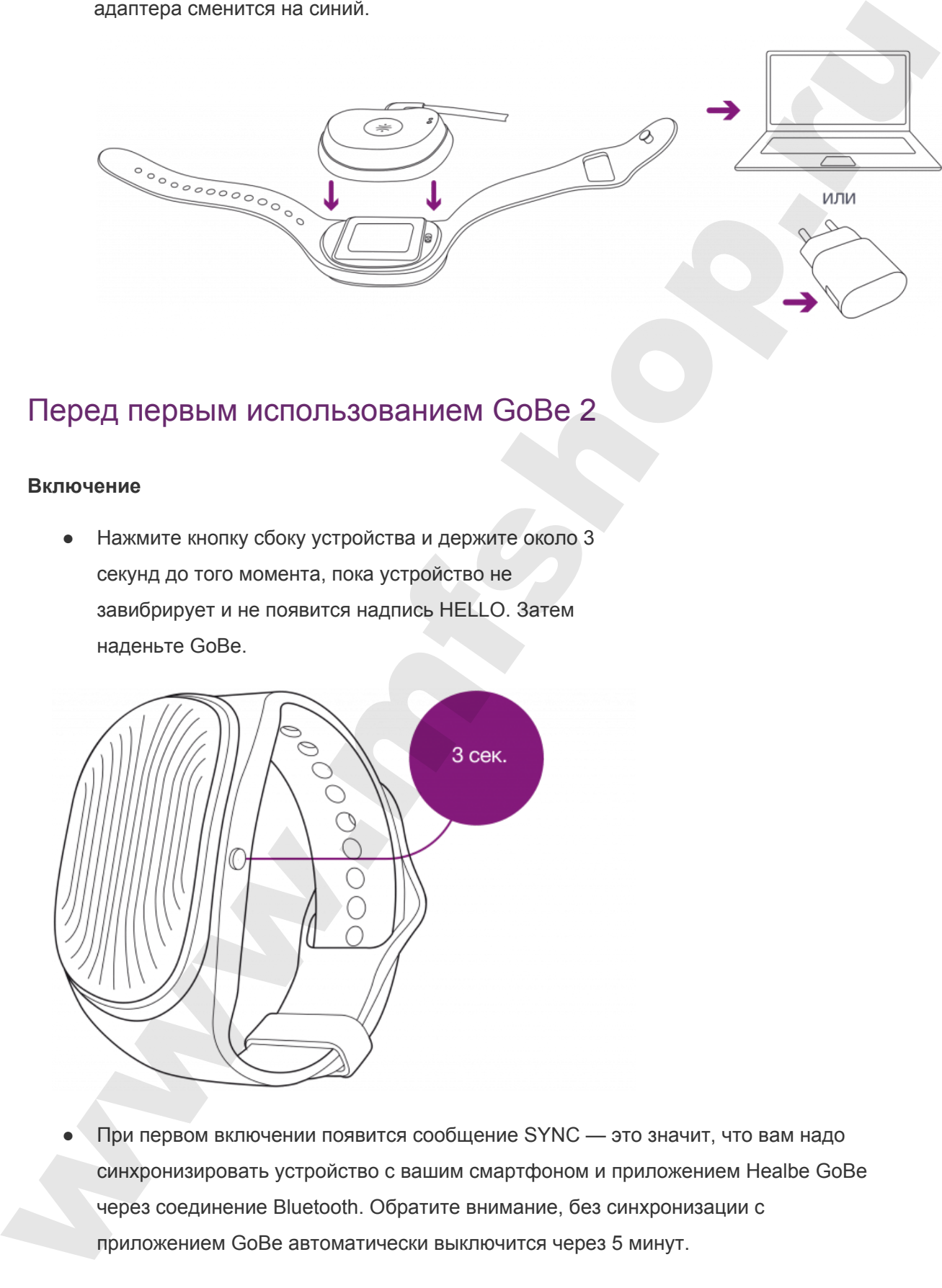

При первом включении появится сообщение SYNC — это значит, что вам надо синхронизировать устройство с вашим смартфоном и приложением Healbe GoBe через соединение Bluetooth. Обратите внимание, без синхронизации с приложением GoBe автоматически выключится через 5 минут.

#### **Выключение**

Удерживайте кнопку в течение 8 секунд, пока не появится сообщение BYE.

#### **Важное замечание**

Если GoBe не соединяется с приложением в течение 5 минут, устройство автоматически выключится.

Требуется от 10 секунд до 2 минут, чтобы GoBe настроил взаимодействие датчиков с вашей кожей. Для ускорения этого процесса — увлажните кожу под браслетом. Если настройка не осуществится в течении 5 минут, устройство просигнализирует об этом с помощью вибрации и автоматически отключится в следующие 5 минут.

## Синхронизация/Загрузка обновления прошивки

Для соединения GoBe со смартфоном необходимо Bluetooth 4.0 (BLE). Пожалуйста, убедитесь, что ваше устройство Bluetooth включено:

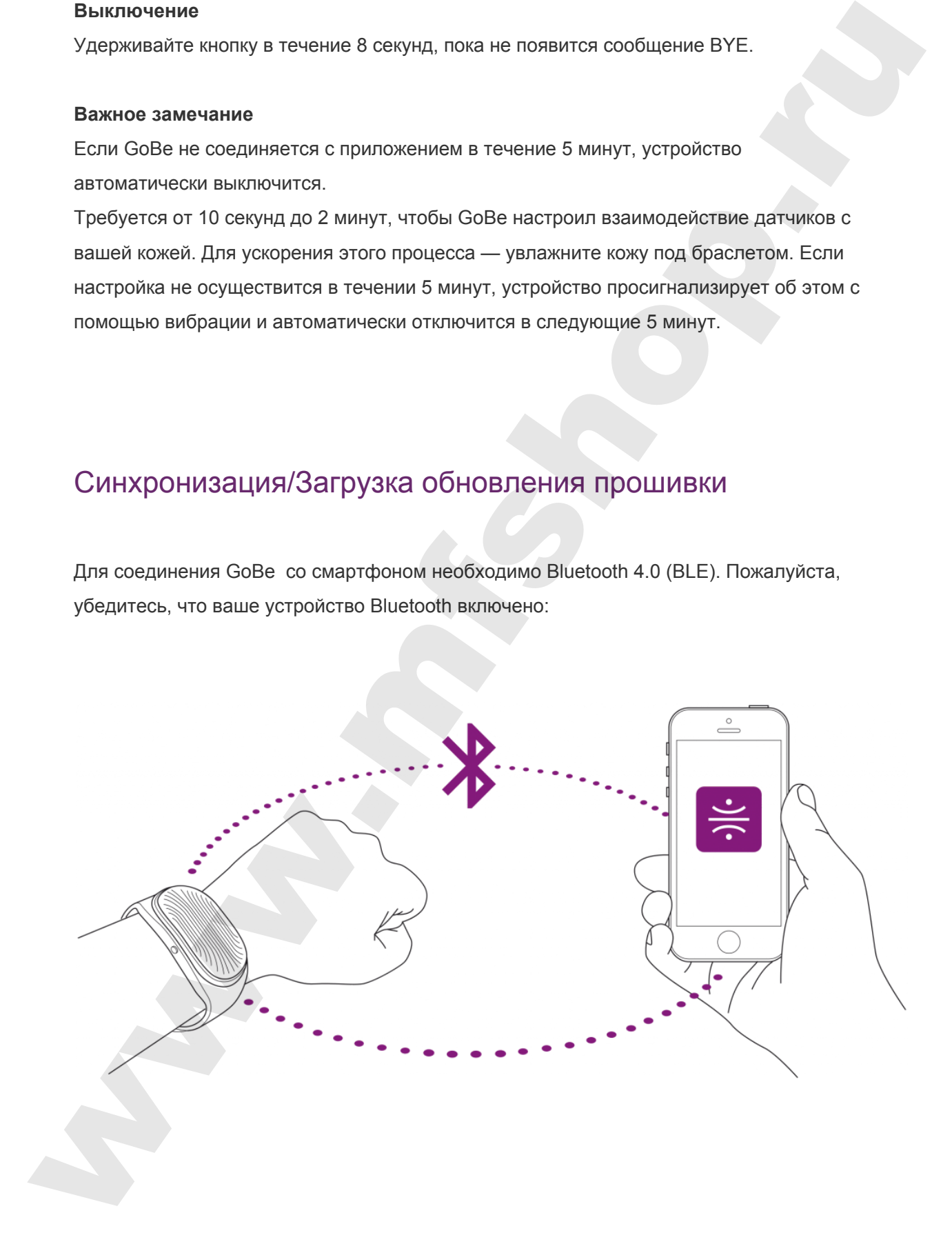

- Включите Bluetooth в настройках вашего смартфона или другого устройства
- Нажмите кнопку сбоку устройства и держите 3 секунды, пока ваш GoBe не завибрирует и не напишет на дисплее HELLO (при первом включении — SYNC ME)
- Держите GoBe рядом с устройством синхронизации
- Откройте приложение HEALBE GoBe и авторизуйтесь. Приложение начнёт поиск устройства Bluetooth. Выберите Healbe GoBe из списка.

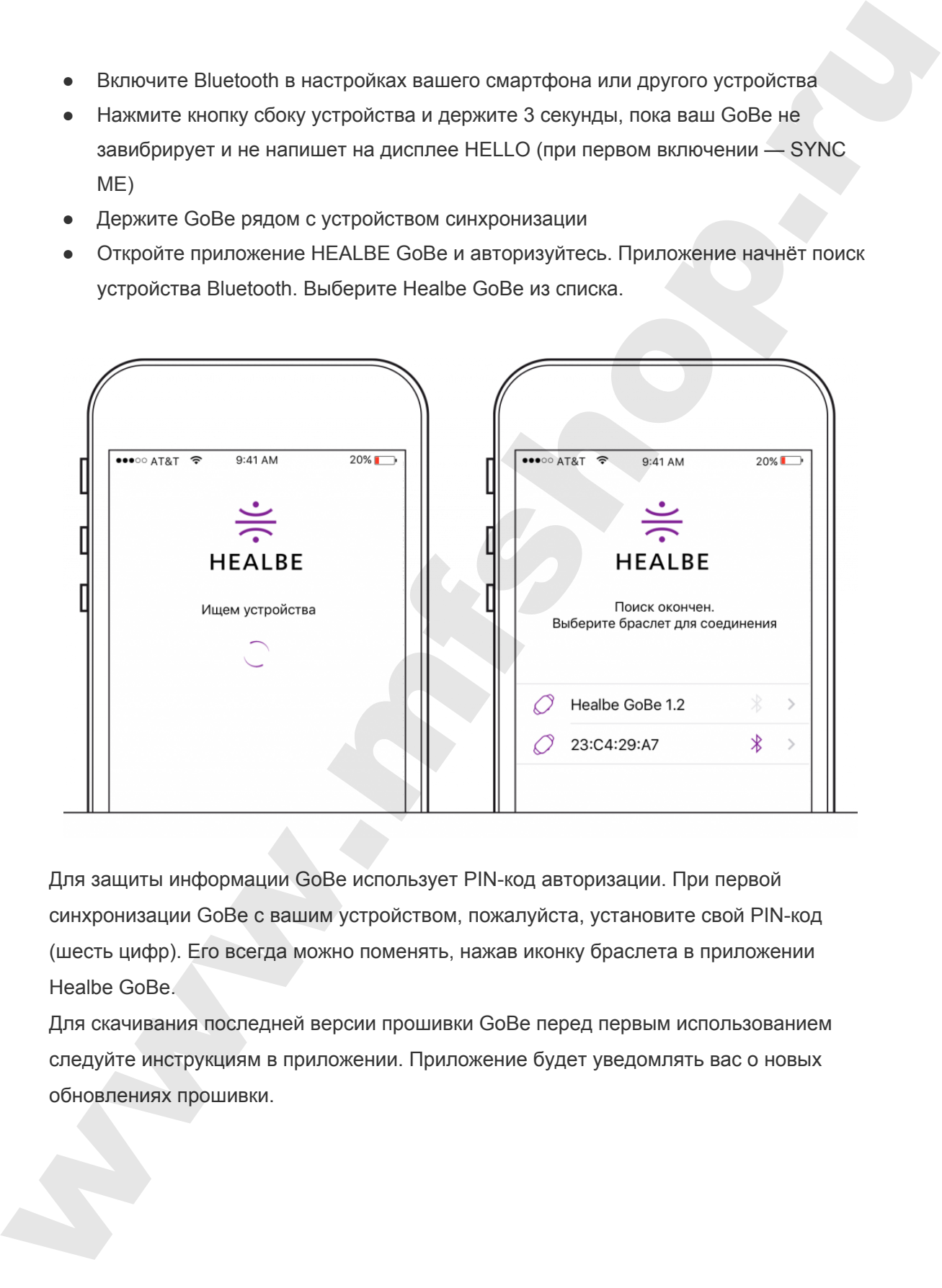

Для защиты информации GoBe использует PIN-код авторизации. При первой синхронизации GoBe с вашим устройством, пожалуйста, установите свой PIN-код (шесть цифр). Его всегда можно поменять, нажав иконку браслета в приложении Healbe GoBe.

Для скачивания последней версии прошивки GoBe перед первым использованием следуйте инструкциям в приложении. Приложение будет уведомлять вас о новых обновлениях прошивки.

#### **Как устанавливать обновление прошивки**

**ВАЖНО:** обновление прошивки (программного обеспечения браслета) сотрёт всю информацию в GoBe, записанную за день. Лучше начать процедуру обновления с самого утра.

- Держите GoBe близко к смартфону
- Авторизуйтесь в мобильном приложении Healbe и подсоединитесь к вашему GoBe 2

Следуйте пяти коротким шагам, чтобы установить обновления:

- 1. Нажмите на иконку браслета на главном экране приложения
- 2. Нажмите «Установить»
- 3. Поставьте GoBe в зарядное устройство
- 4. Дождитесь конца установки прошивки
- 5. Наденьте GoBe и начните им пользоваться

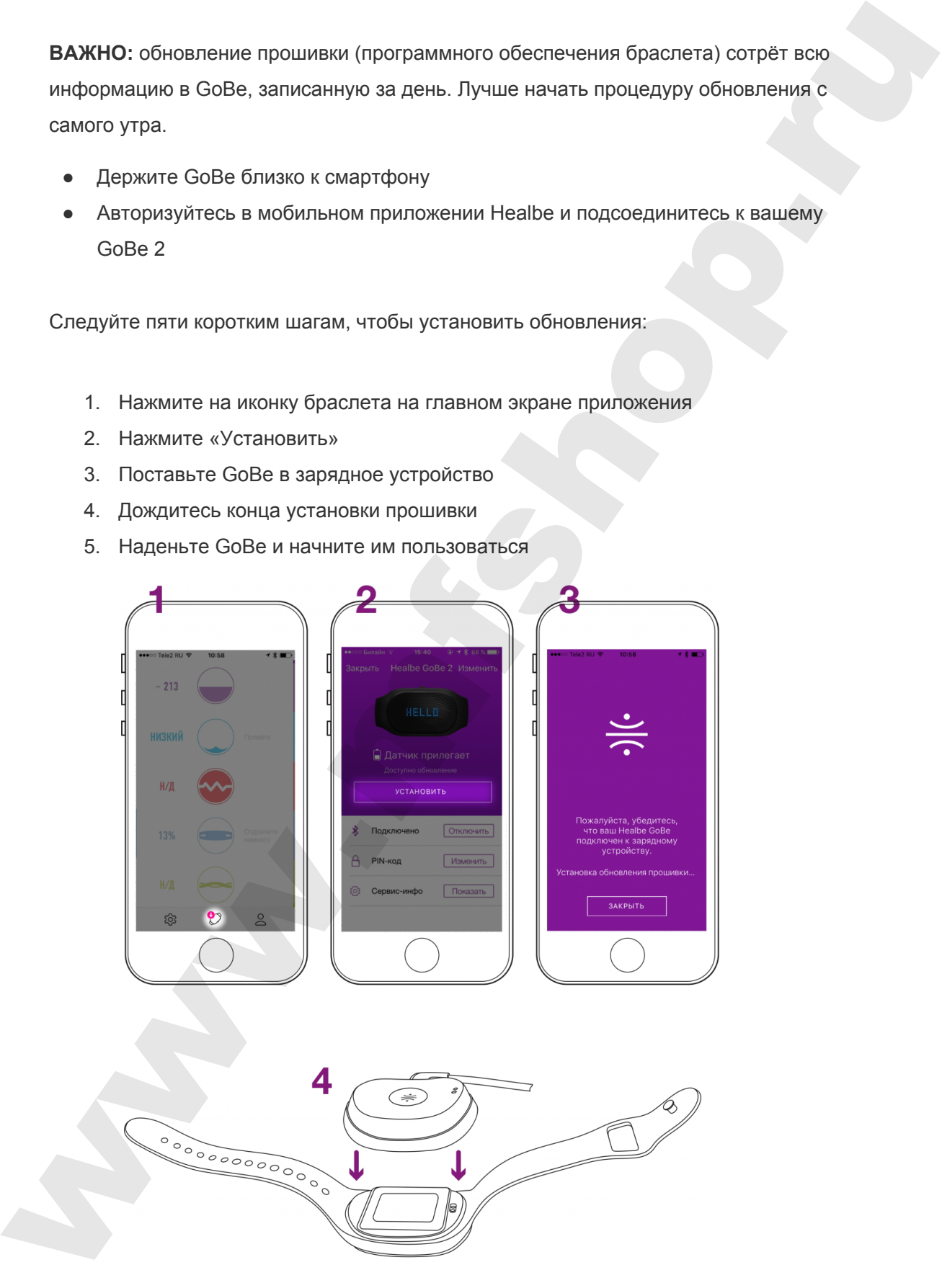

## <span id="page-11-0"></span>Как продлить срок действия аккумулятора

- Используйте стандартный USB-кабель для зарядки
- Не подвергайте устройство сильным ударам, это может повредить батарею или значительно снизить срок её использования Non. In program is transposited USB-adiebra zim sanyaway i.o. In the monetary of the monetary of the monetary of the monetary of the monetary and the state of the monetary of the state of the monetary of the state of the s
	- Заряжайте от источника питания с напряжением не менее 4,8 В и силой тока не менее 700 мА
	- Постарайтесь не разряжать батарею полностью (до того момента, когда устройство отключится)
	- Не храните батарею в полностью разряженном состоянии
	- Не подвергайте батарею воздействию температур выше 60 С°
	- $\bullet$  Не допускайте хранение и работу батареи при температуре ниже 0 С°
	- Старайтесь заряжать батарею до 70-80%
	- $\bullet$  Не разряжайте батарею ниже 10%
	- Раз в месяц рекомендуется полностью разрядить и сразу полностью зарядить батарею на 100%

## <span id="page-12-0"></span>Как носить GoBe 2

Застегните GoBe 2 крепко на запястье, чтобы датчики браслета были в максимальном контакте с вашей кожей. Это важно для точного считывания информации о вашем теле.

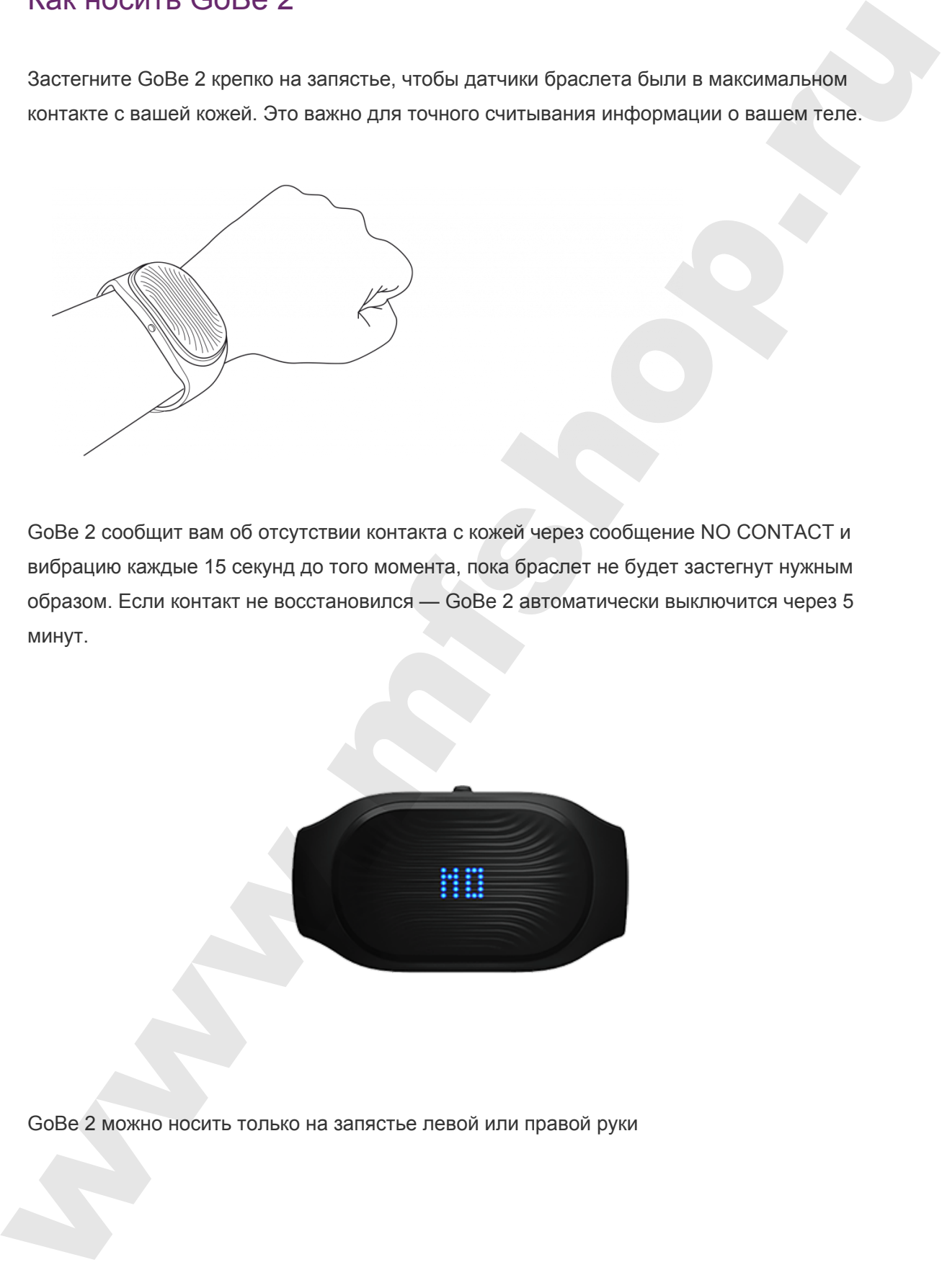

GoBe 2 сообщит вам об отсутствии контакта с кожей через сообщение NO CONTACT и вибрацию каждые 15 секунд до того момента, пока браслет не будет застегнут нужным образом. Если контакт не восстановился — GoBe 2 автоматически выключится через 5 минут.

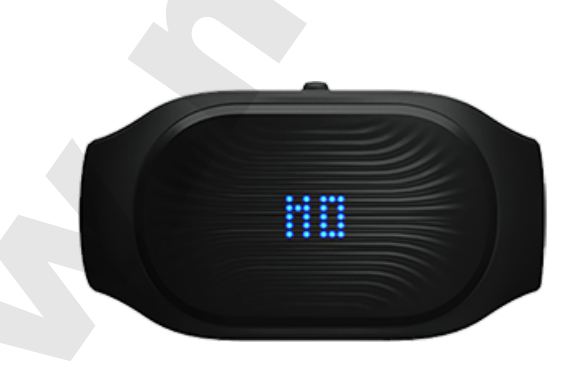

GoBe 2 можно носить только на запястье левой или правой руки

# <span id="page-13-0"></span>Уведомления на дисплее GoBe 2:

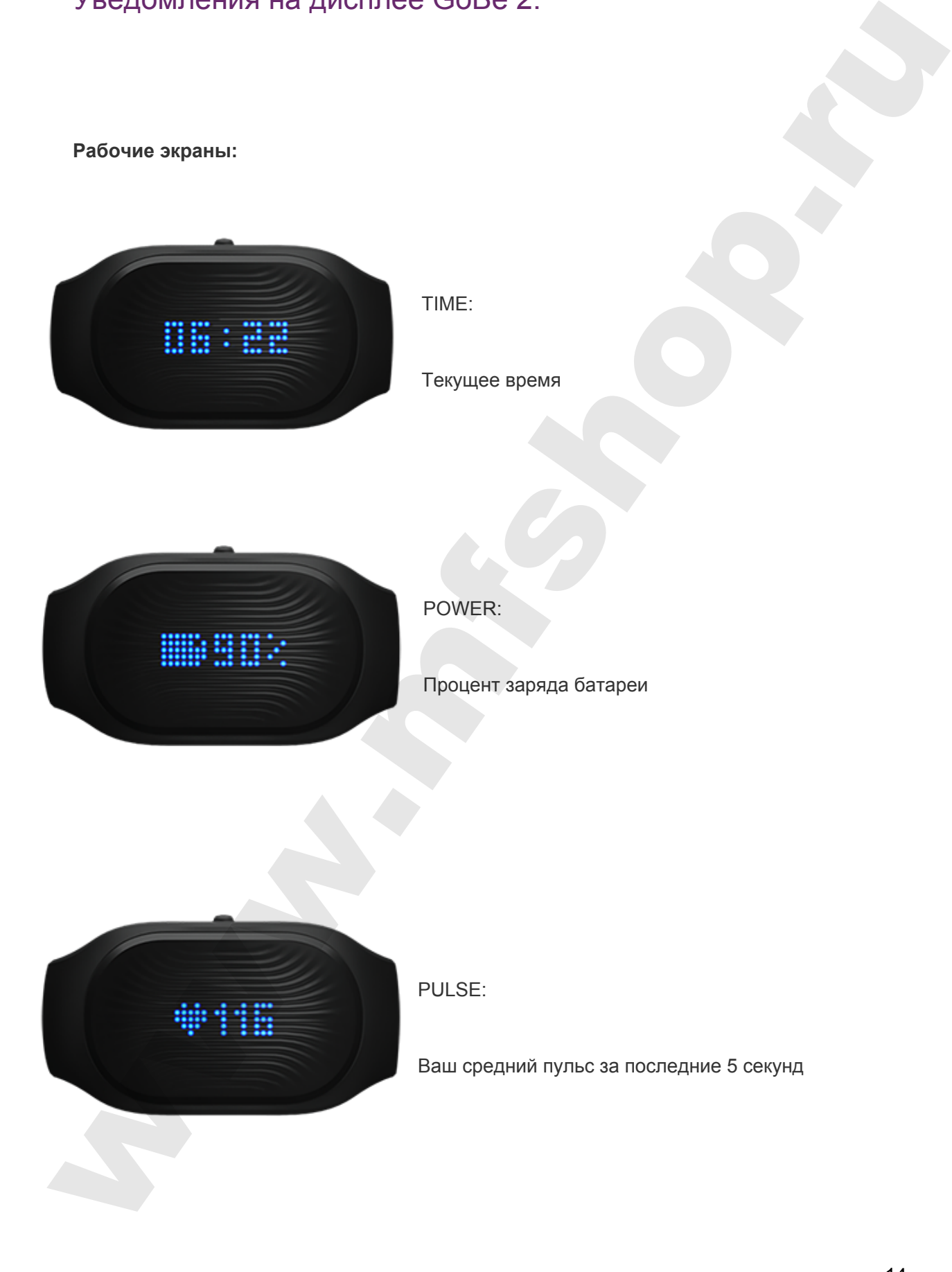

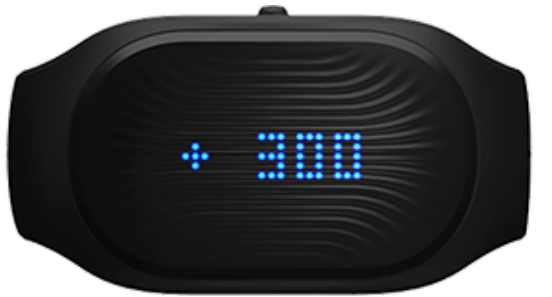

KCAL:

Баланс потребления и расходования калорий

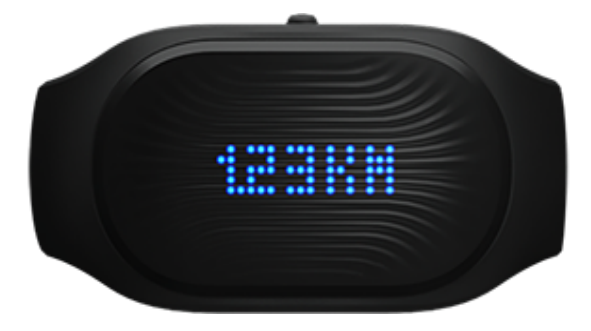

KM / MILES:

Расстояние пройденное за сегодня

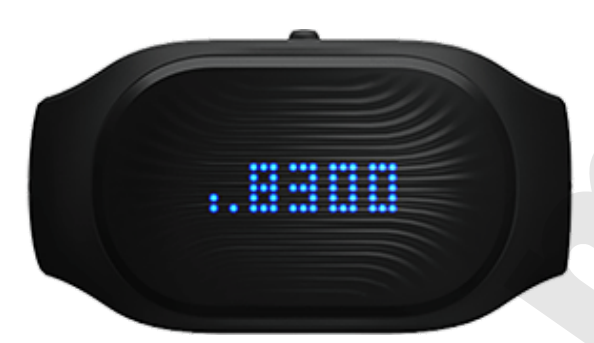

STEPS:

Количество шагов за сегодня

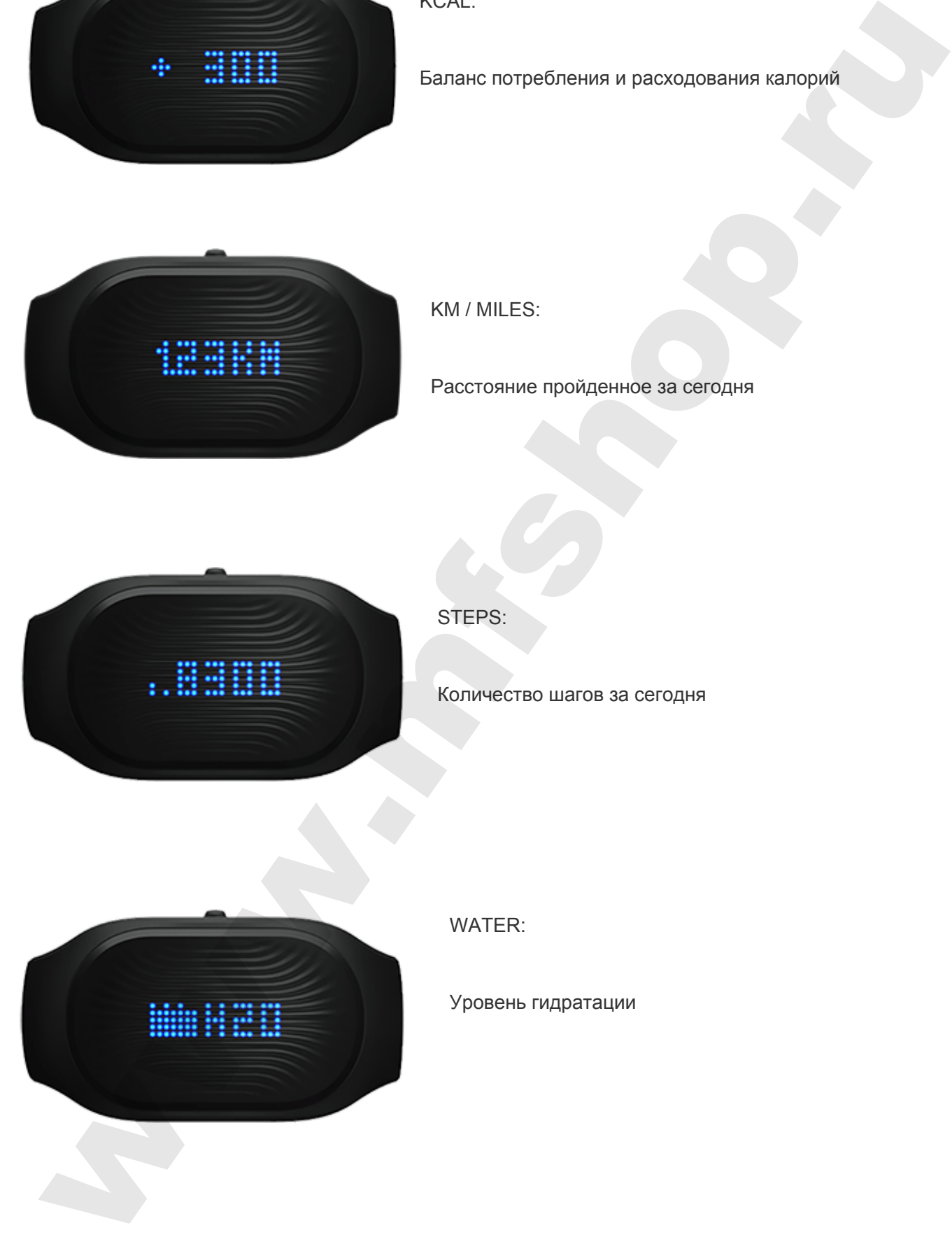

WATER:

Уровень гидратации

### **Сервисные экраны**

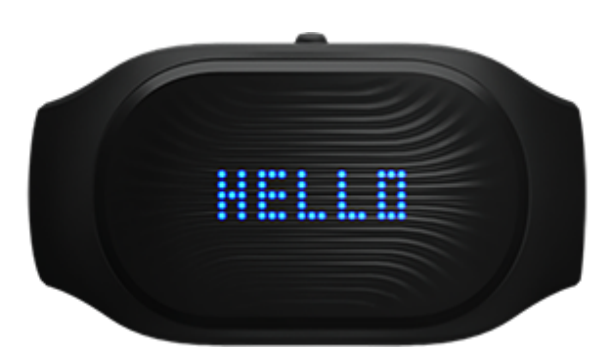

HELLO:

Устройство включено

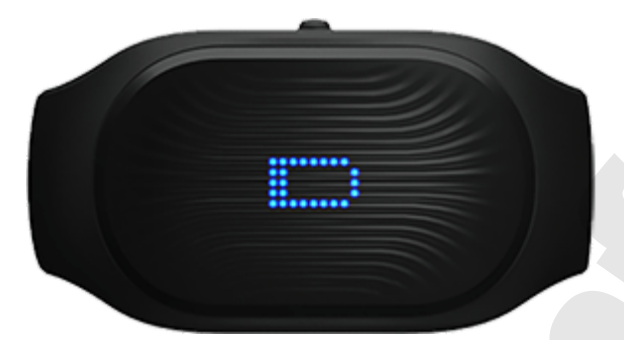

CHARGING:

Устройство заряжается

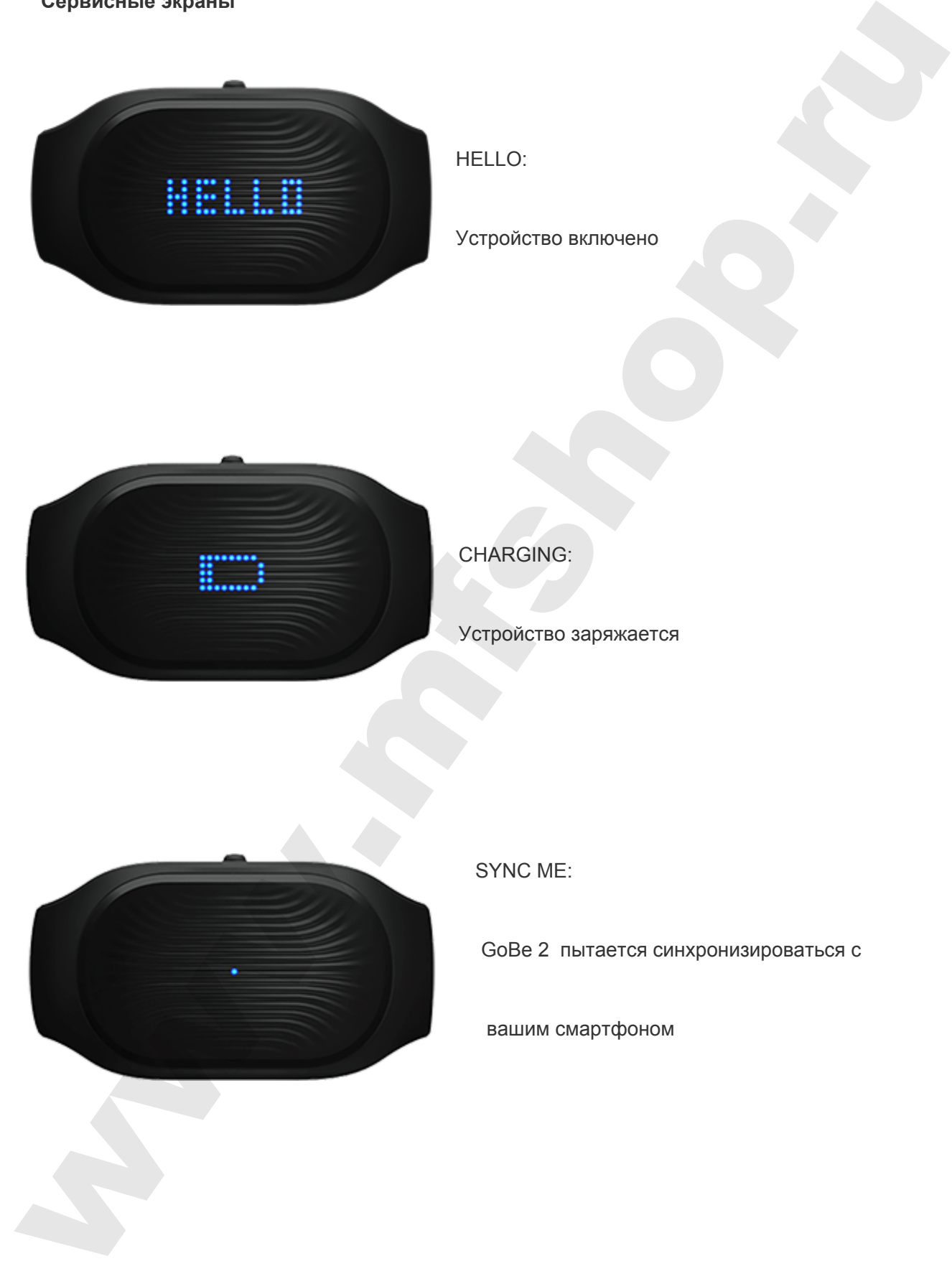

SYNC ME:

GoBe 2 пытается синхронизироваться с

вашим смартфоном

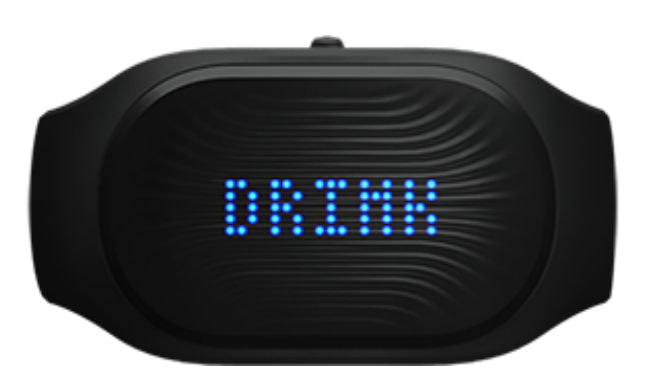

DRINK:

GoBe подсказывает вам, что надо

выпить воды

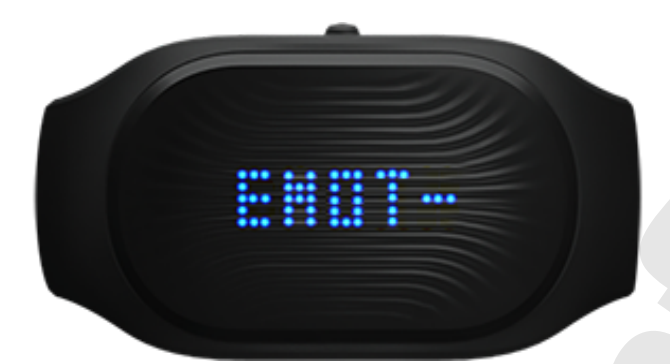

EMOTION:

GoBe подсказывает вам, что вы

испытываете эмоциональное напряжение

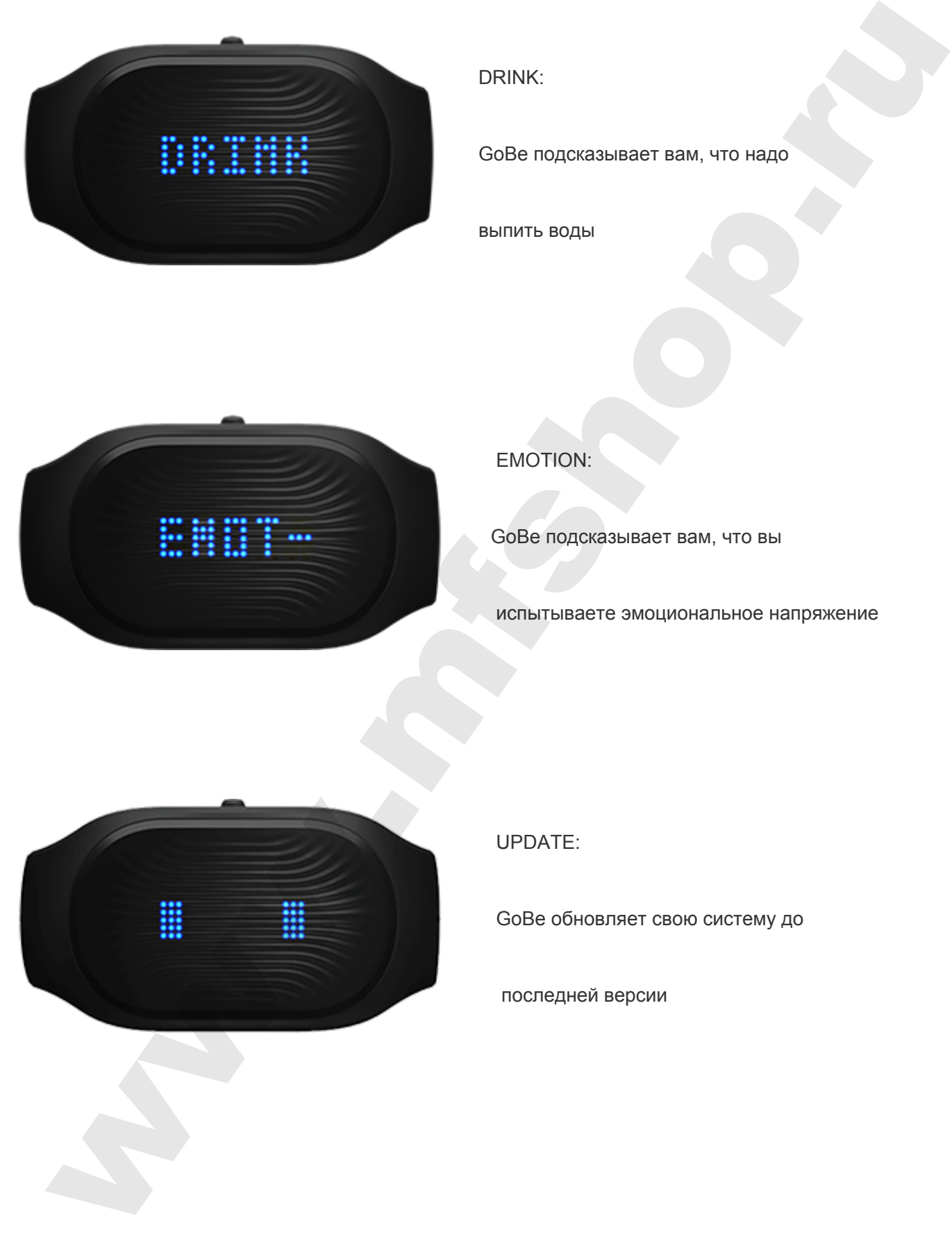

UPDATE:

GoBe обновляет свою систему до

последней версии

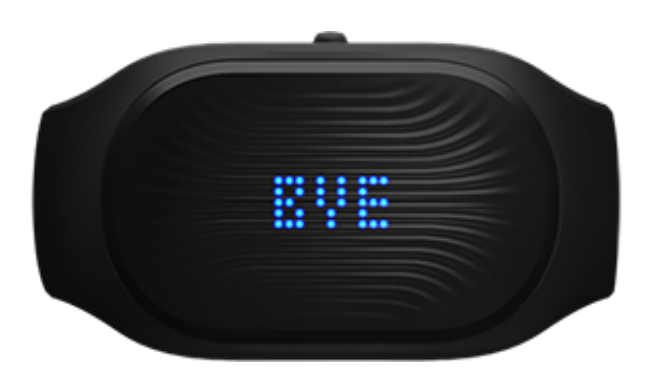

BYE:

Устройство выключается

**Предупреждающие сообщения**

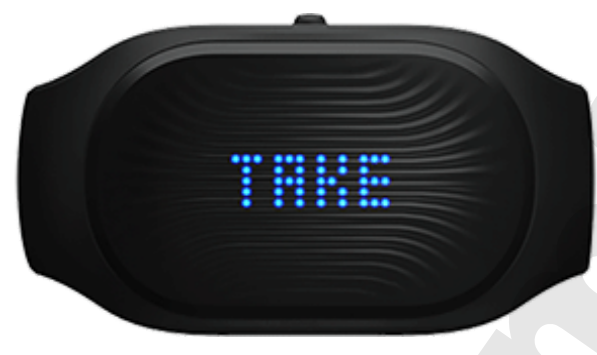

#### OVERHEAT:

Устройство перегрелось, пожалуйста, снимите его и обратитесь в службу поддержки клиентов по электронной почте gobe@healbe.com.

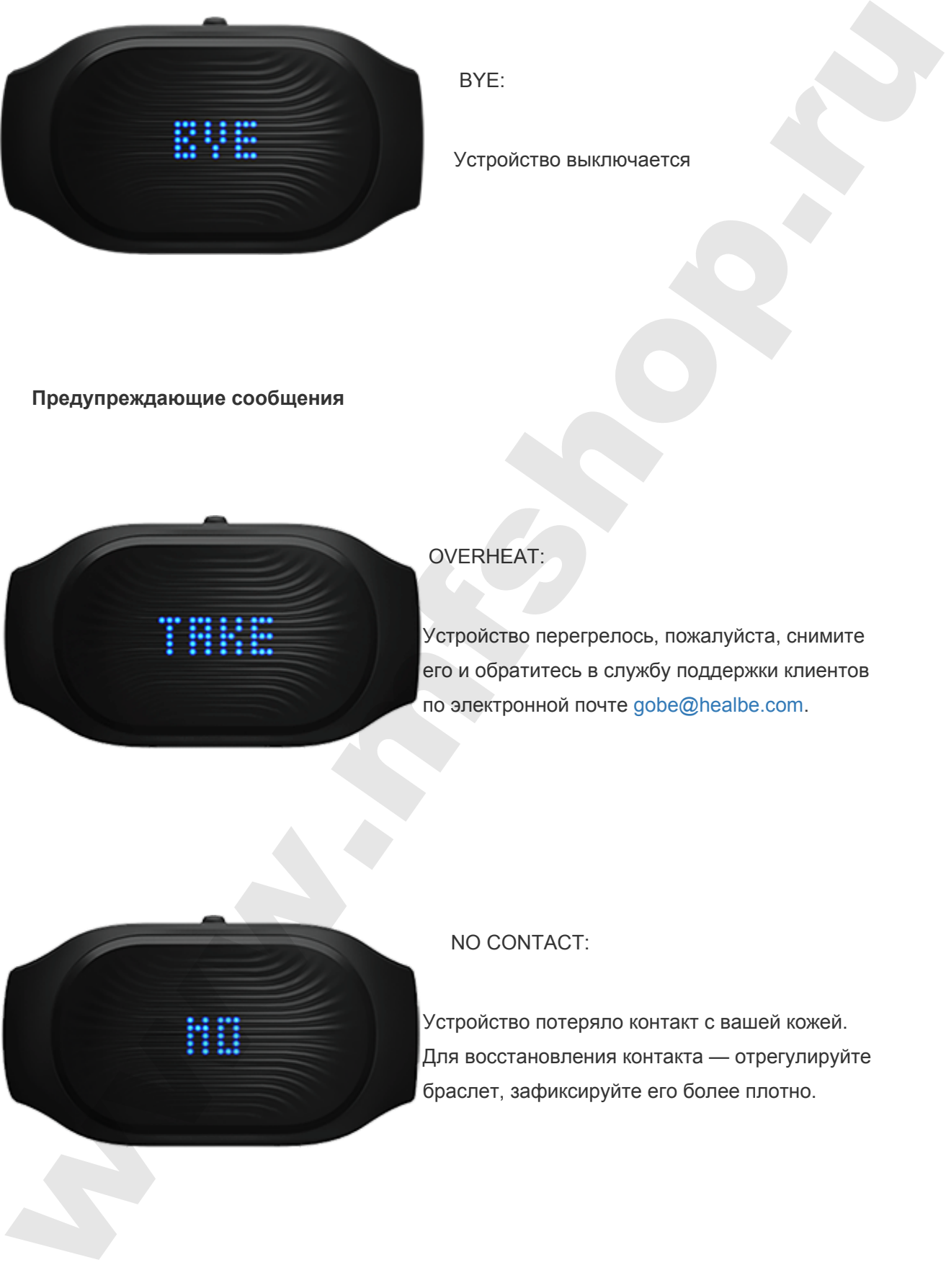

### NO CONTACT:

Устройство потеряло контакт с вашей кожей.  $|$ Для восстановления контакта — отрегулируйте браслет, зафиксируйте его более плотно.

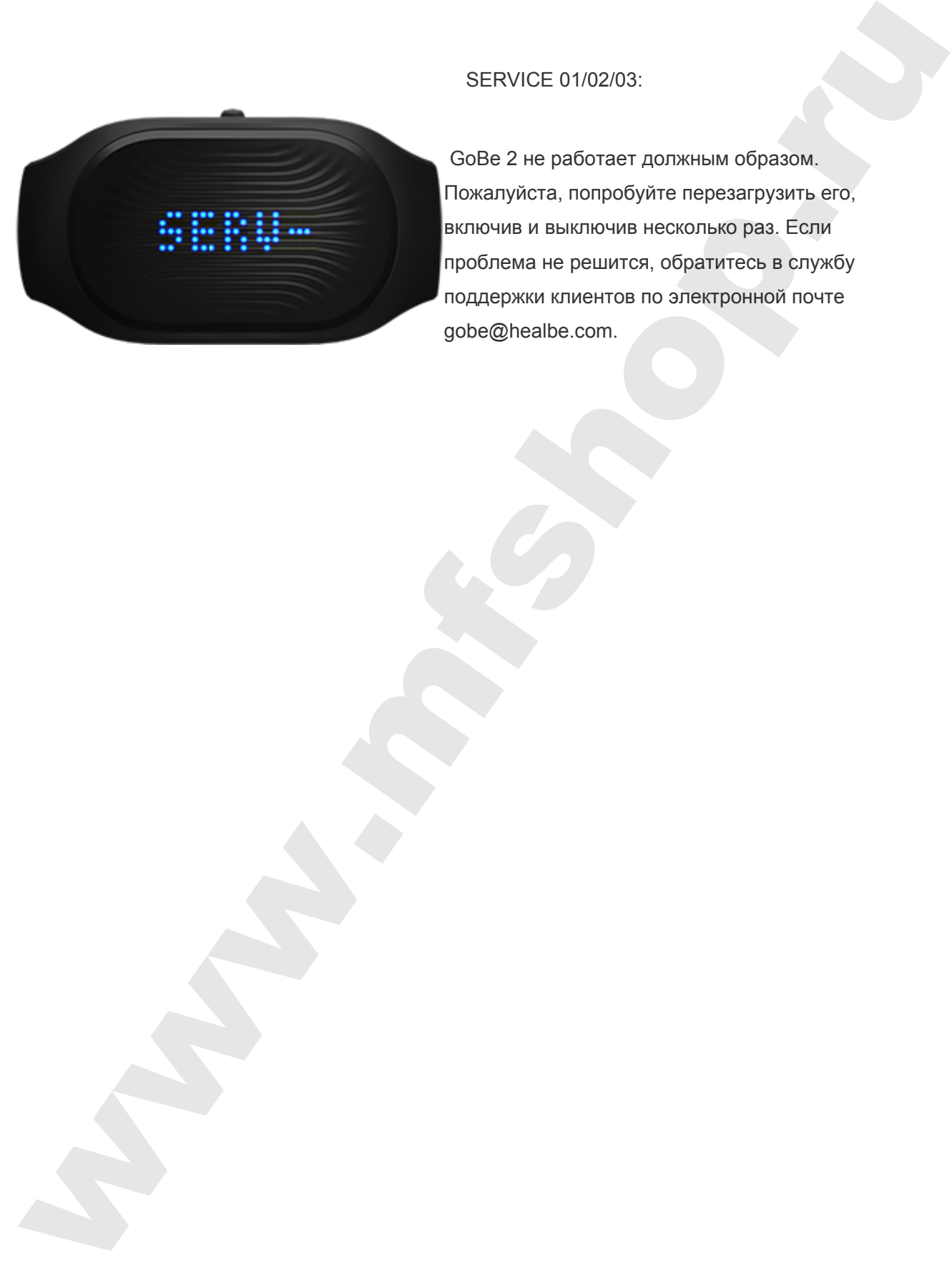

#### SERVICE 01/02/03:

 GoBe 2 не работает должным образом. Пожалуйста, попробуйте перезагрузить его, включив и выключив несколько раз. Если проблема не решится, обратитесь в службу поддержки клиентов по электронной почте gobe@healbe.com.

# <span id="page-19-0"></span>Мобильное приложение

# <span id="page-19-1"></span>Регистрация

Для того, чтобы все ваши данные были сохранены и подлежали восстановлению в случае утери смартфона а также могли быть доступными не только в мобильной версии приложения, но и на сайте, пожалуйста, зарегистрируйте Ваш аккаунт в мобильном приложении Healbe.

- Введите логин адрес вашей электронной почты.
- Введите пароль.
- Подтвердите пароль.

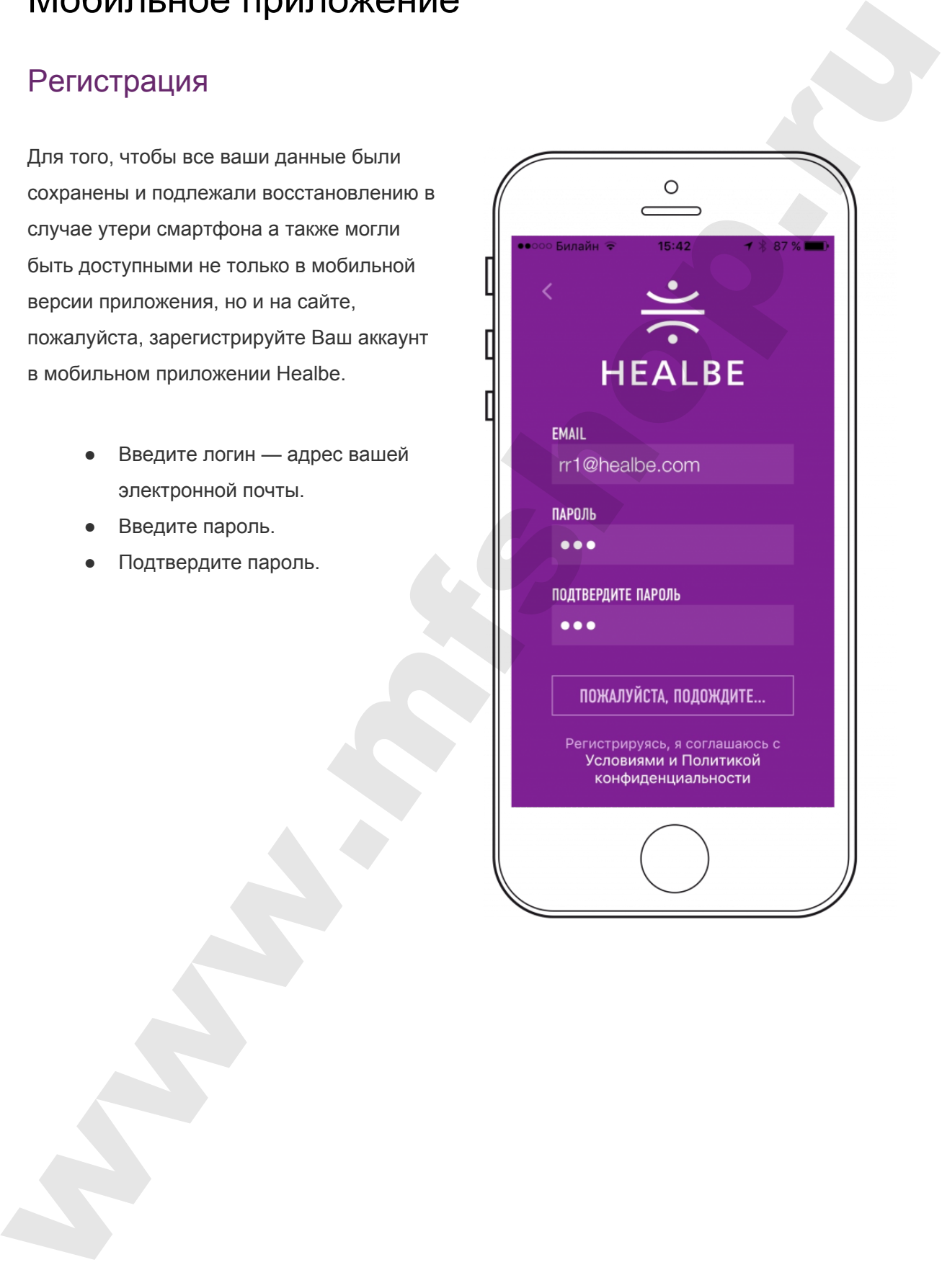

# <span id="page-20-0"></span>Профиль

Вам необходимо ввести основную информацию о ваших физических показателях, которая поможет GoBe предоставить наиболее точные данные впоследствии. При клике на каждое поле вы увидите подсказки, которые помогут заполнить профиль точнее.

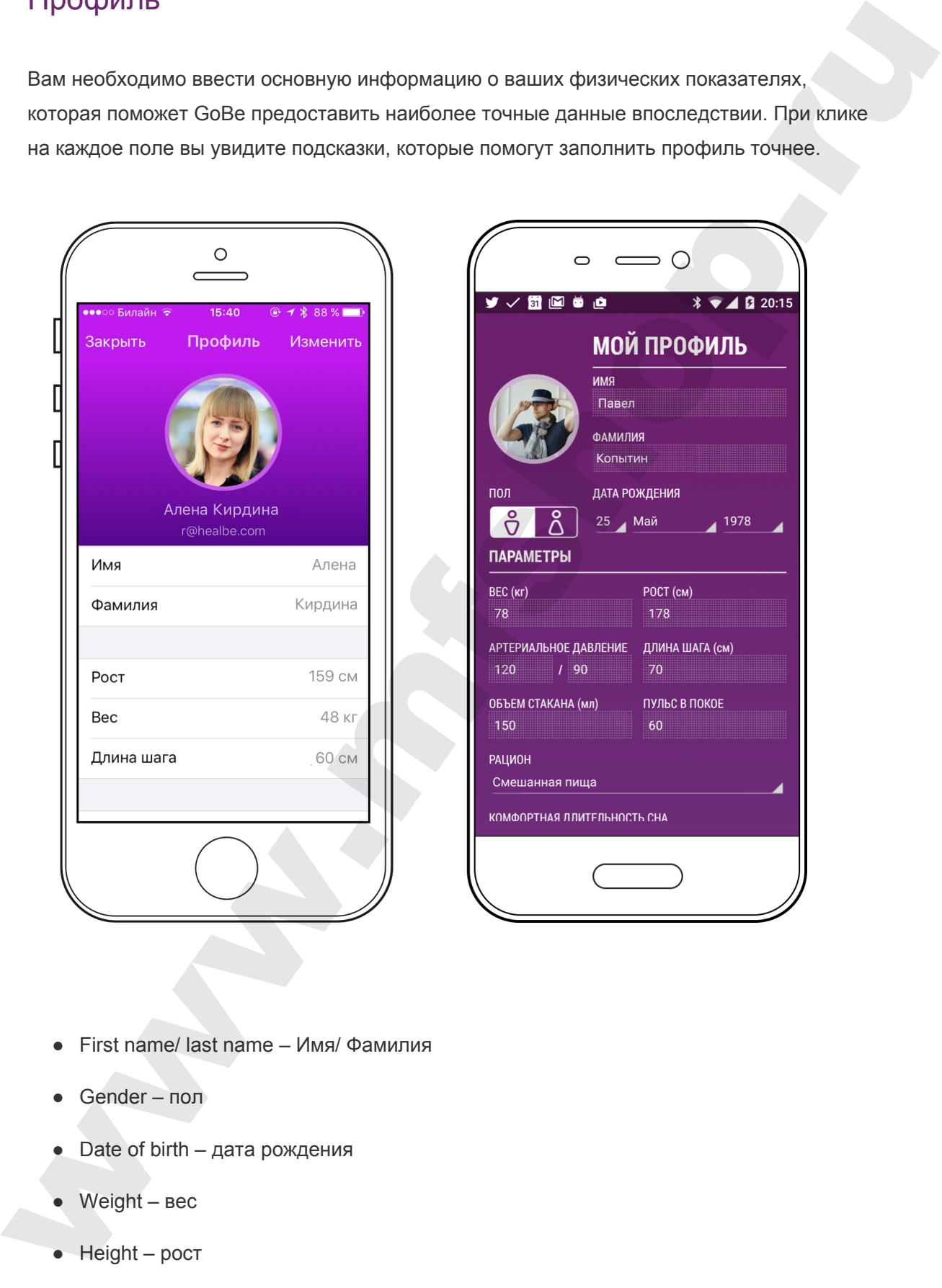

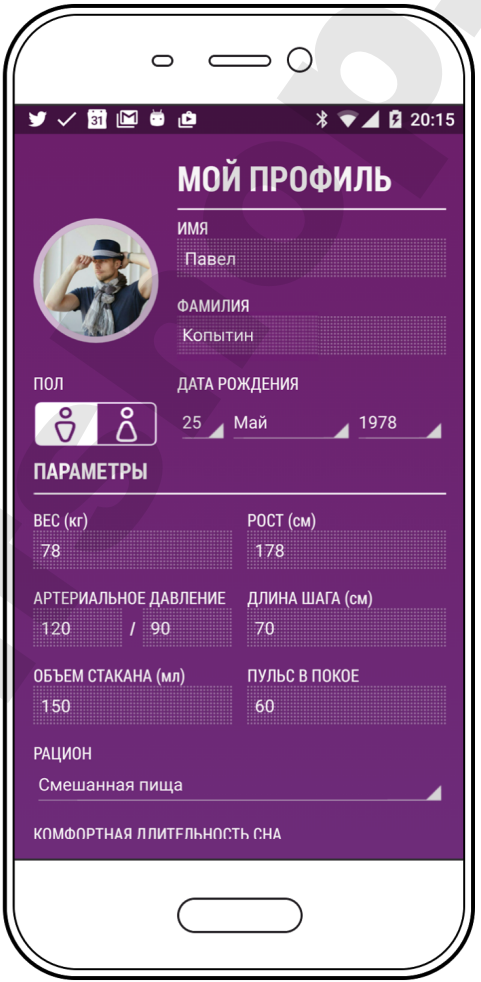

- First name/ last name Имя/ Фамилия
- $\bullet$  Gender пол
- Date of birth дата рождения
- Weight вес
- Height рост
- Step length (длина шага) GoBe необходимо знать длину шага (от носка до носка) для более точного измерения уровня активности. По умолчанию иcпользуется значение, основанное на росте, который вы ввели в профиль (Для калибровки и большей аккуратности данных измерите дистанцию, которую вы проходите за 10 шагов и поделите получившуюся величину на 10)
- Resting heart rate (пульс в покое) Чтобы измерить ваш пульс в покое, пожалуйста, оставайтесь неподвижными в течение 10 минут. Встаньте, измерьте свой пульс в течение 15 секунд и умножьте получившееся значение на 4 – это и будет ваш пульс в BPM (кол-во ударов в минуту) бале точного минерали увания активности. По учисливных используется занимали состояние и респуливных камерите дистанцию, которую вы проходите за 10 шагой и<br>подписот и данных камерите дистанцию, которую вы проходите за 10
	- Units (единицы измерения) Выберите единицы измерения, которые наиболее удобны для вас.

В конце обязательно нажмите кнопку SAVE (сохранить), которая расположена внизу экрана. При изменении каких-либо параметров – не забывайте вносить изменения в профиль и нажимать кнопку SAVE.

## <span id="page-21-0"></span>Раздел о браслете

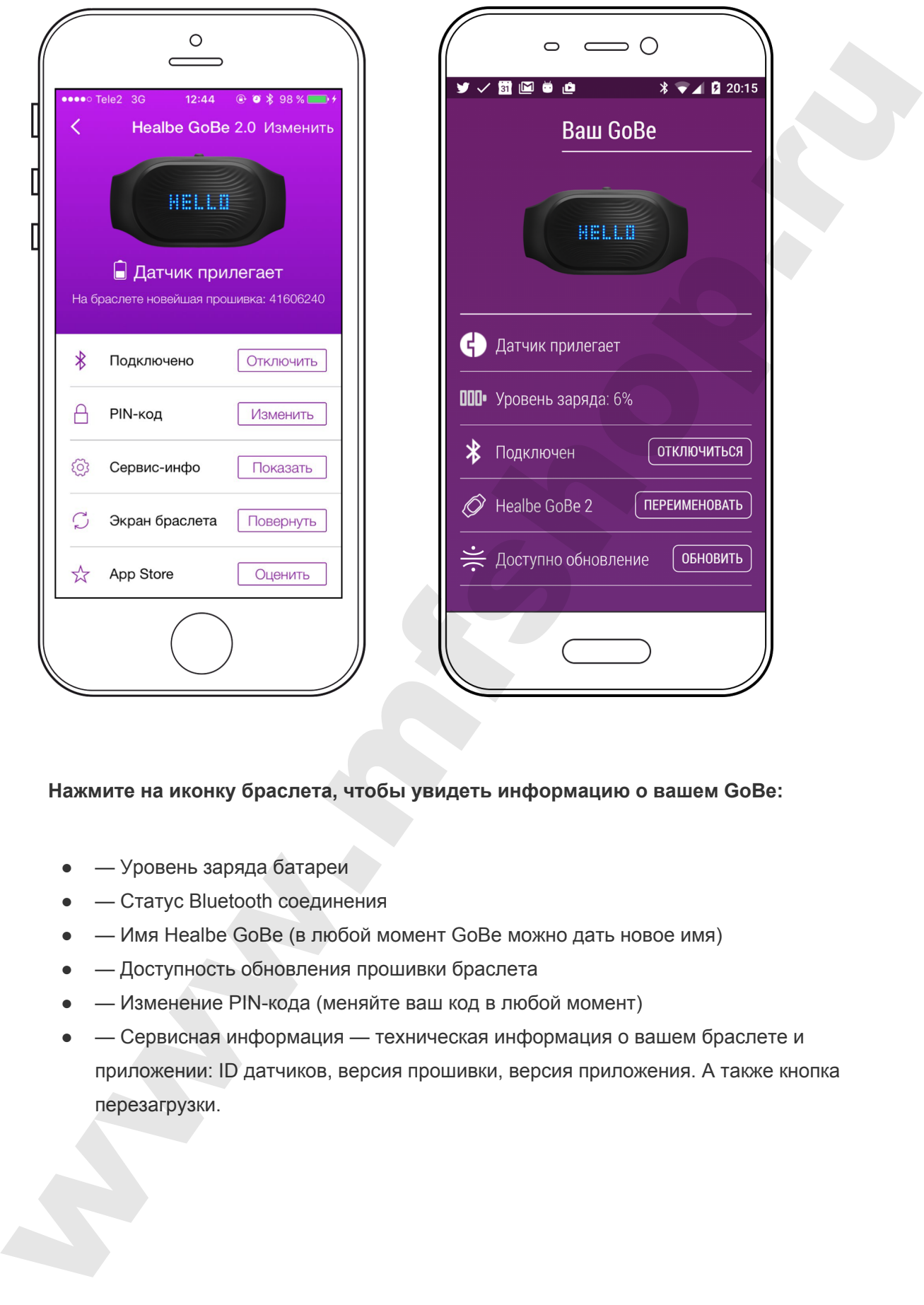

#### **Нажмите на иконку браслета, чтобы увидеть информацию о вашем GoBe:**

- — Уровень заряда батареи
- — Статус Bluetooth соединения
- — Имя Healbe GoBe (в любой момент GoBe можно дать новое имя)
- — Доступность обновления прошивки браслета
- **Изменение PIN-кода (меняйте ваш код в любой момент)**
- **Сервисная информация техническая информация о вашем браслете и** приложении: ID датчиков, версия прошивки, версия приложения. А также кнопка перезагрузки.

# <span id="page-23-0"></span>Меню настроек

На этом экране ваши основные настройки внутри приложения. Их можно изменить в любое время.

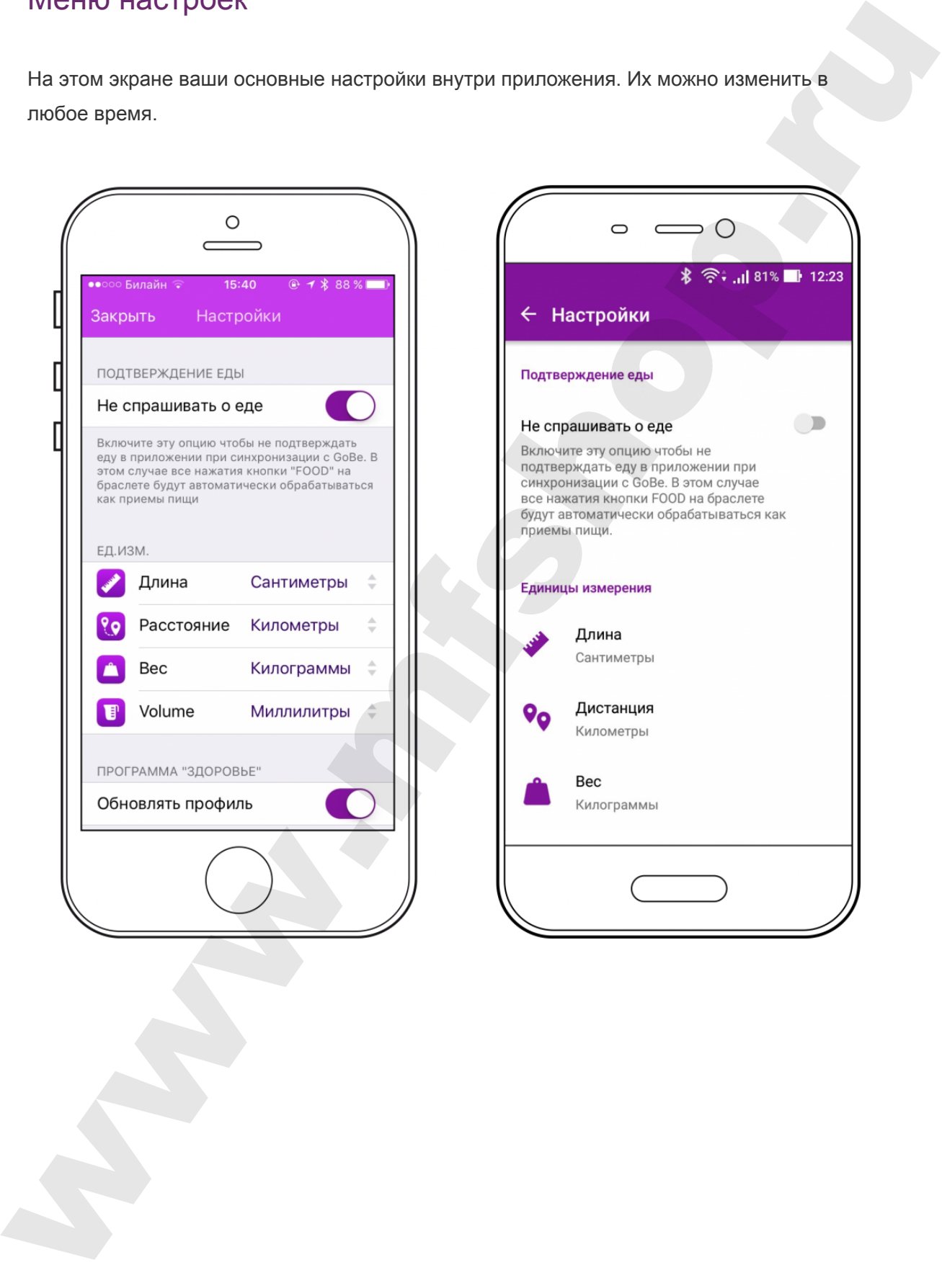

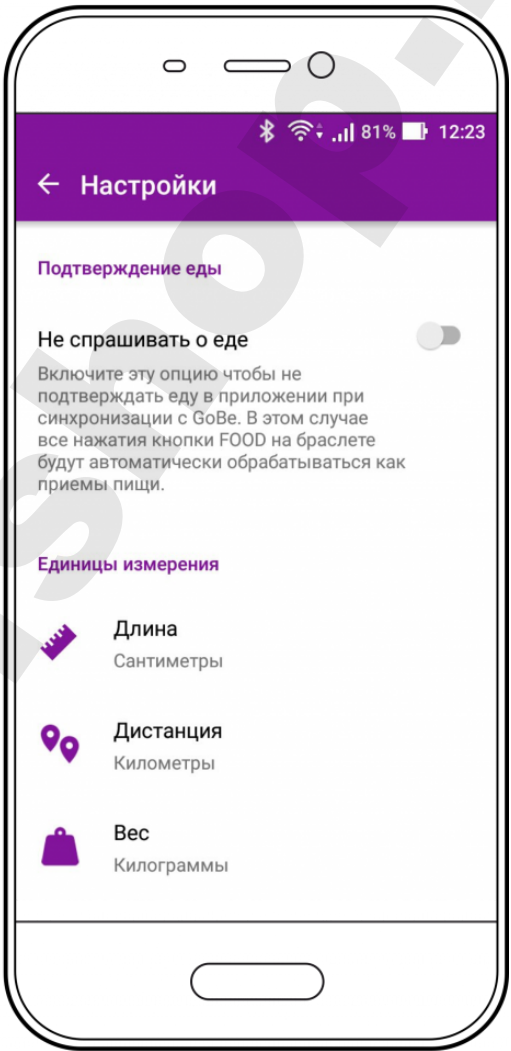

## <span id="page-24-0"></span>Главное меню

Это главный экран приложения, который отображает все параметры тела, измеряемые GoBe 2. Все иконки показывают текущие показатели. Для более детальной информации — нажмите или проведите по параметру, который вас интересует.

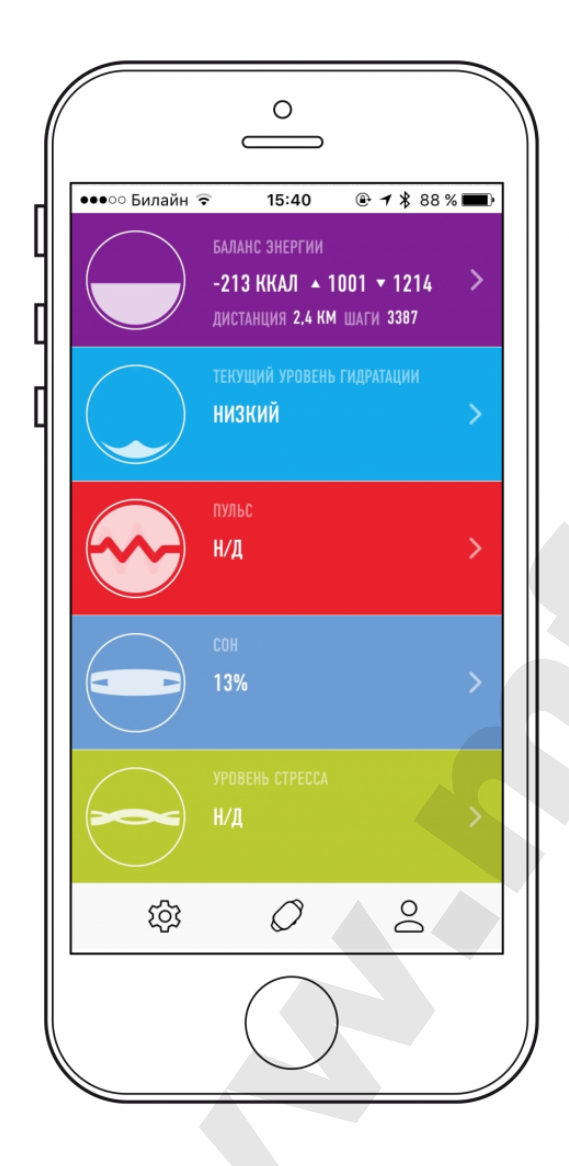

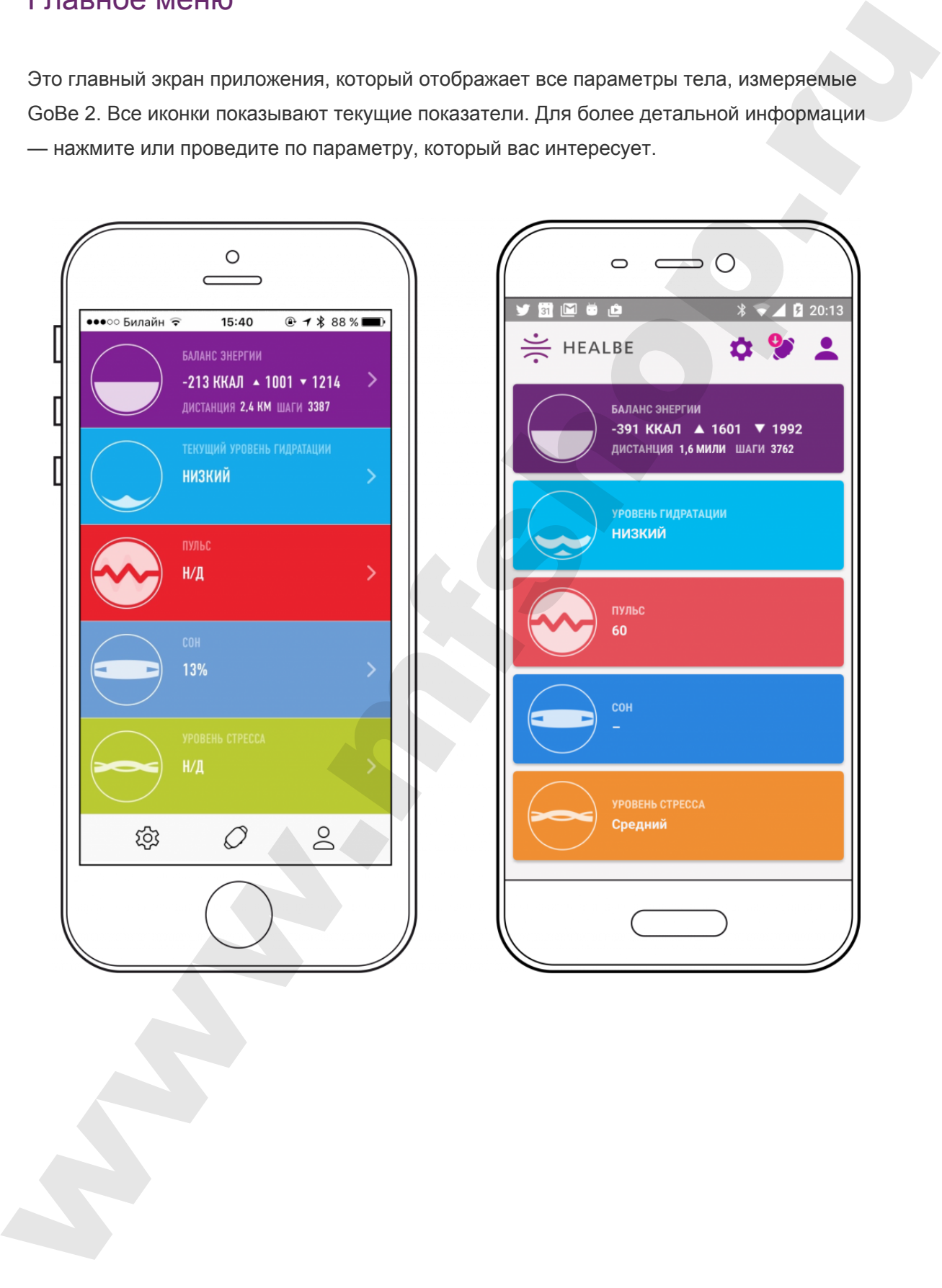

# <span id="page-25-0"></span>Приложение: Энергия

GoBe 2 автоматически считает поступление калорий без самостоятельного ввода информации о съеденных продуктах, без ошибок, которые вызваны догадками о содержании калорий, и постоянного изучения пищевой ценности продуктов.

Мы внедрили новый подход для автоматического контроля и подсчёта ежедневного поступления калорий. Данные в таблице о потреблении калорий обновляются каждый час. Сразу после того, как еда переварилась, количество калорий отобразится в разделе приложения Энергия в небольшой ячейке поверх графика.

#### **Экран приложения «Энергия»:**

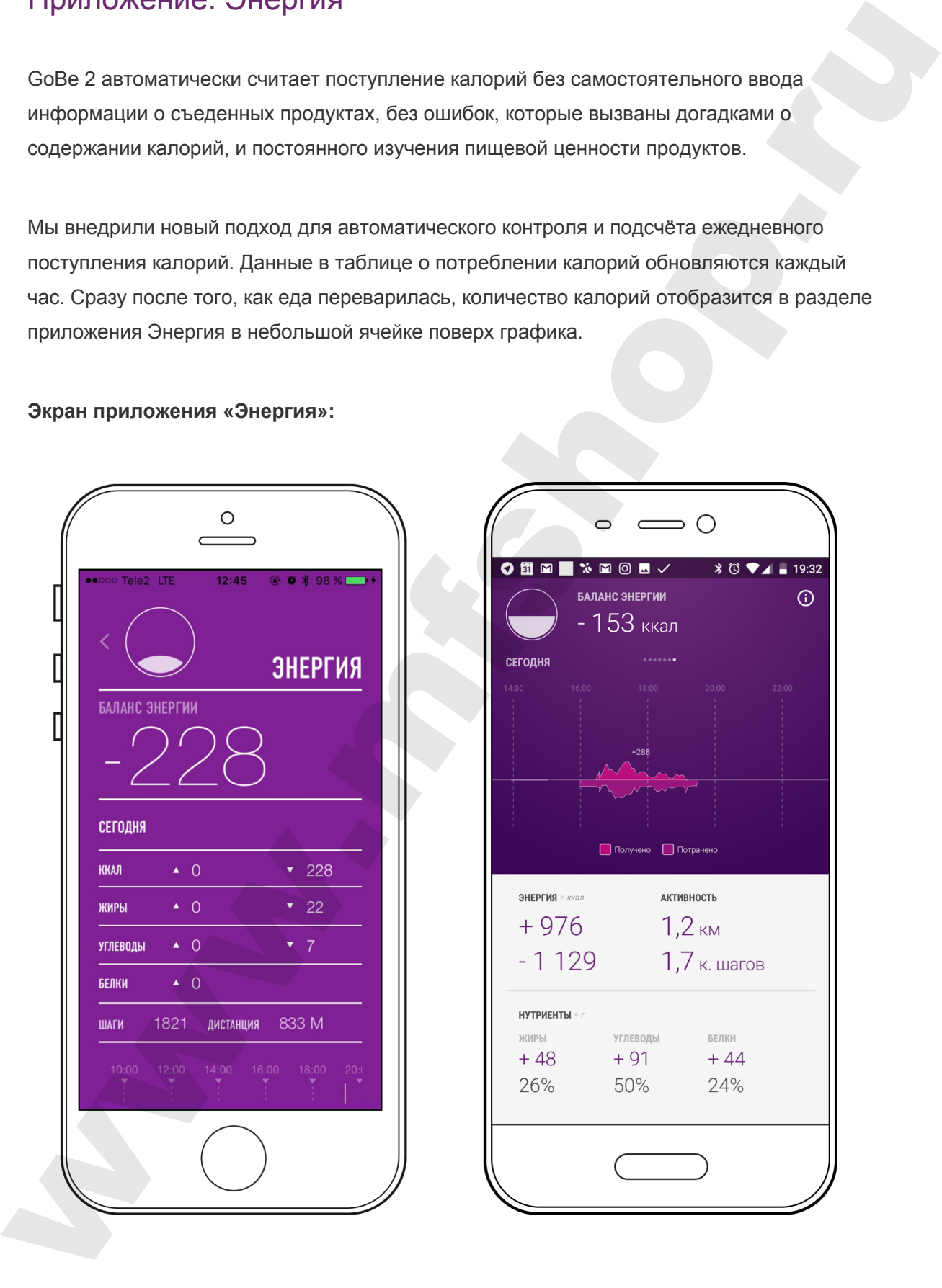

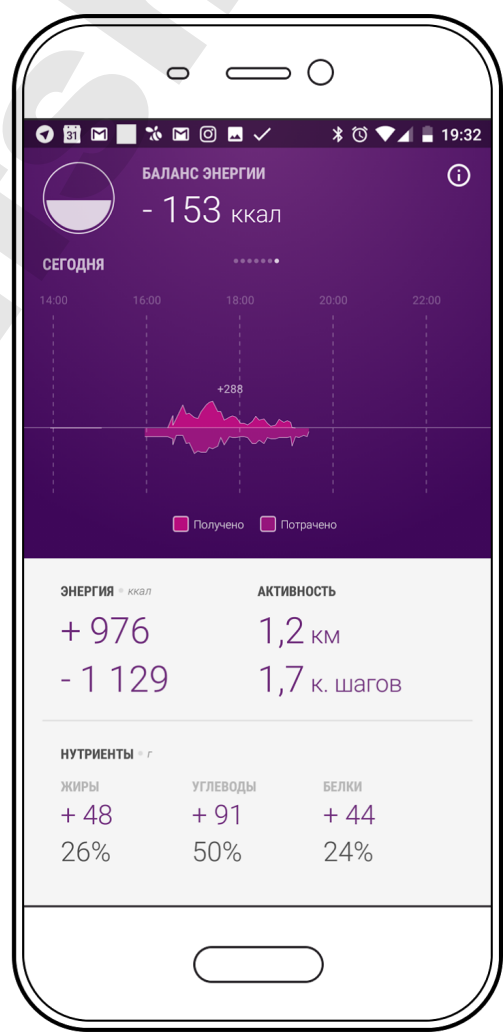

- Большое число показывает разницу между полученными калориями и потраченными (отрицательное число означает, что потрачено больше, чем получено, а положительное — получено больше, чем потрачено).
- Таблица отображает полученные и потраченные калории.
- Верхняя часть графика\* визуализация процесса метаболизма, в отдельных ячейках — значение полученных калорий. Нижняя часть графика показывает потраченные калории.

Дополнительные возможности:

- Пролистните график, чтобы посмотреть информацию за конкретный момент в течение дня.
- Пролистните таблицу, чтобы увидеть информацию за предыдущий день.
- Переверните смартфон в горизонтальное положение, чтобы увидеть более детальный график (информацию за день, неделю, месяц).

#### Обратите внимание:

На экране приложения Энергия также отображаются питательные вещества полученные из пищи и вещества, которые извлекаются из ресурсов самого тела. Калории могут начать регистрироваться с задержкой, так как организм переваривает разнуют еду с разной скоростью. На это также может повлиять время приёма пищи.

www.minutesceaper.com and proposed interactional proposed in the system of the system of the system of the system of the system of the system of the system of the system of the system of the system of the system of the sy

# <span id="page-27-0"></span>Приложение: Вода

Каждый организм — особенный. GoBe даст понимание именно вашего водного баланса. Устройство автоматически отслеживает ваш общий уровень гидратации и подсказывает, когда он слишком низкий.

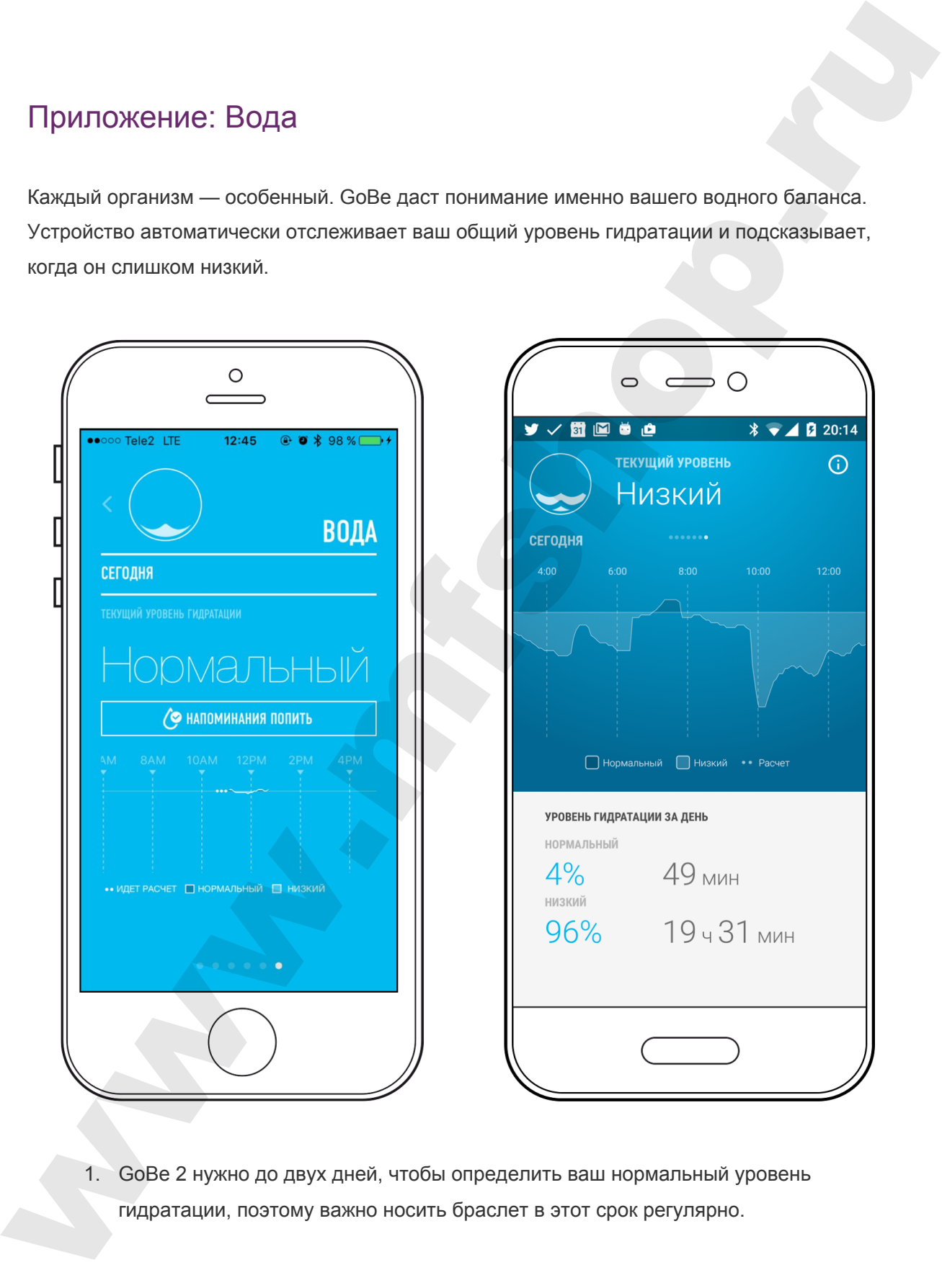

1. GoBe 2 нужно до двух дней, чтобы определить ваш нормальный уровень гидратации, поэтому важно носить браслет в этот срок регулярно.

- 2. Выберете интервал времени, в течение которого GoBe 2 будет напоминать о приёме воды, в приложении. Это гарантирует, что устройство не будет вас отвлекать. Во время сна напоминания выключаются автоматически.
- 3. Когда GoBe 2 определит, что у вас низкий уровень гидратации, на экране появится надпись LOW. Через некоторое время после приема необходимого количество воды, GoBe 2 отметит, что уровень гидратации вернулся к норме (NORM).
- Если GoBe вибрирует и появляется надпись DRINK вам рекомендуется выпить 200 мл любого напитка на ваш выбор (например, минеральную воду).
- Если браслет опять вибрирует и показывает надпись DRINK это значит, что общий уровень гидратации всё ещё снижен, вероятно, за этот период времени потрачено больше воды, чем потреблено.

После приема воды и еды с высоким содержанием воды, GoBe всё ещё может рекомендовать выпить воды. Это происходит из-за того, что в пищеварительном процессе организм берет воду из всего тела, и регистрация насыщения водой от еды может занять больше времени. mplete economics may monotonessive. Tor rappentingers, into yorpolothose economics and the supposite constrained by the stressed system and the stressed process restaurant process restaurant process restaurant and suppose

Пролистните экран, чтобы увидеть информацию за другой день.

# <span id="page-29-0"></span>Приложение: Пульс

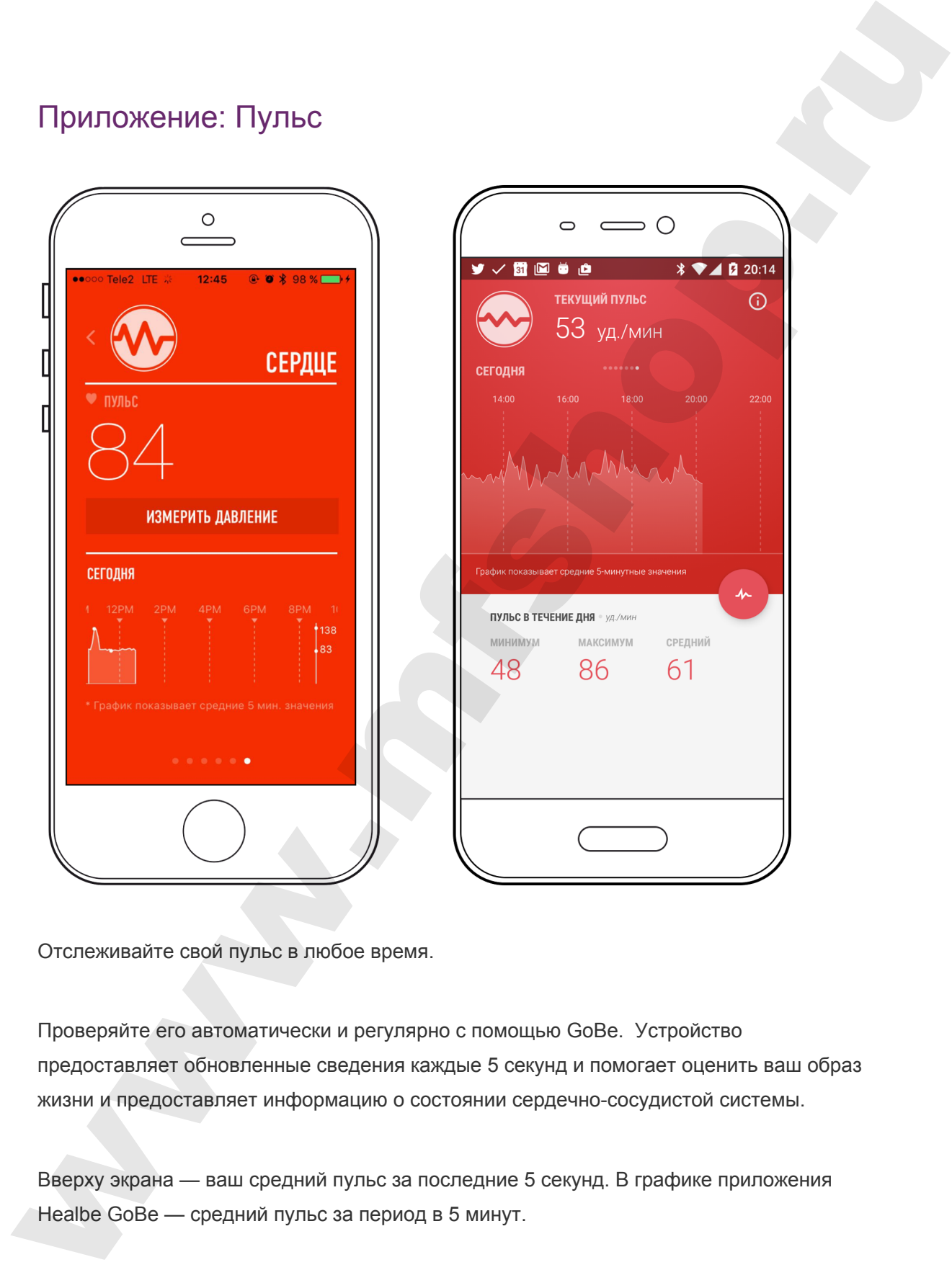

Отслеживайте свой пульс в любое время.

Проверяйте его автоматически и регулярно с помощью GoBe. Устройство предоставляет обновленные сведения каждые 5 секунд и помогает оценить ваш образ жизни и предоставляет информацию о состоянии сердечно-сосудистой системы.

Вверху экрана — ваш средний пульс за последние 5 секунд. В графике приложения Healbe GoBe — средний пульс за период в 5 минут.

Пролистните влево или вправо, чтобы увидеть данные за другой день.

# We can be a streamed to the contract of the contract of the contract of the contract of the contract of the contract of the contract of the contract of the contract of the contract of the contract of the contract of the

# Приложение: Сон

- Отслеживайте продолжительность и качество вашего сна каждую ночь.
- Первая линия отображает время сна и уровень беспокойства\* во время сна. График показывает фазы быстрого сна и периоды пробуждения.
- Просыпайтесь бодрым и полным сил с умным будильником GoBe. Установите время, когда вам нужно проснуться, и GoBe разбудит вас в фазу быстрого сна, которая будет ближайшей к вашему времени. (Неглубокий сон — оптимальное время для пробуждения).
- Также вы можете выбрать функцию будильника "по качеству сна" GoBe разбудит вас как только вы достигните желаемого уровня качества сна.

GoBe отслеживает непроизвольное поведение вашего организма в течение ночи, измеряя физическую активность и изменение пульса. Это комплексное измерение, которое объединяет интенсивность и время непроизвольной активности, а также любые изменения в вашем пульсе.

**Важно**: GoBe отслеживает показатели вашего сна только в ночное время суток (с 19.00 вечера до 12.00 дня)

# <span id="page-31-0"></span>Приложение: Стресс

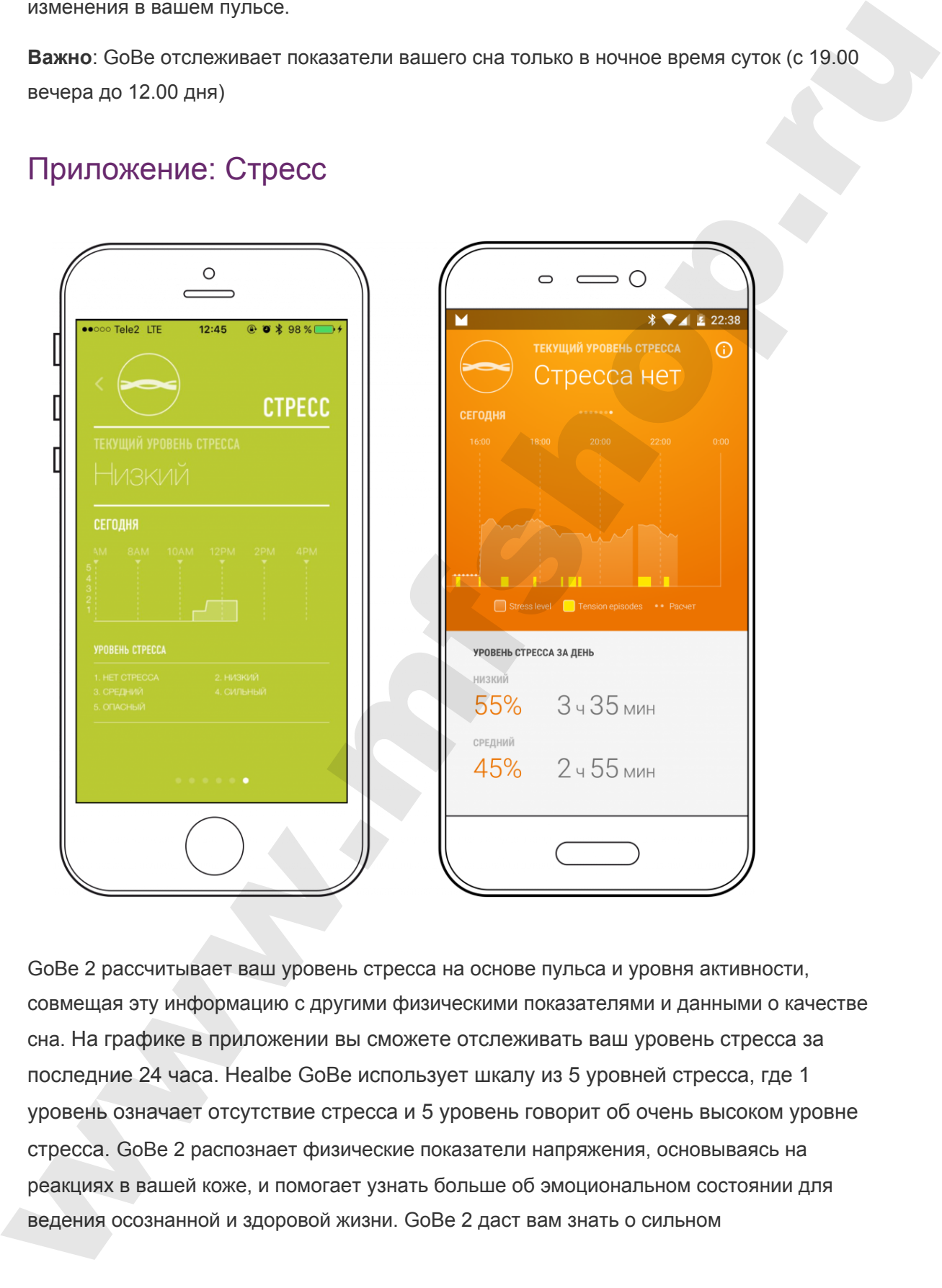

GoBe 2 рассчитывает ваш уровень стресса на основе пульса и уровня активности, совмещая эту информацию с другими физическими показателями и данными о качестве сна. На графике в приложении вы сможете отслеживать ваш уровень стресса за последние 24 часа. Healbe GoBe использует шкалу из 5 уровней стресса, где 1 уровень означает отсутствие стресса и 5 уровень говорит об очень высоком уровне стресса. GoBe 2 распознает физические показатели напряжения, основываясь на реакциях в вашей коже, и помогает узнать больше об эмоциональном состоянии для ведения осознанной и здоровой жизни. GoBe 2 даст вам знать о сильном

эмоциональном напряжении (любовь, злость, страх, счастье и др.) с помощью вибрации и сообщения EMOTION на дисплее устройства.

# <span id="page-32-0"></span>Синхронизация Google Fit c Healbe GoBe

## **Дорогие пользователи Android!**

Внесите разнообразие в свои тренировки и заботьтесь о своем здоровье с удовольствием! CHI-KOOHIN-W32LIVAR Google Fit c Healbe GoBe<br>
Apporter non-apparologize of uson therefore with a second apporter is a second approached by the second second approached by the second second approached by the second second a

# **Что такое Google Fit?**

Google Fit — это приложение, призванное не только отслеживать активность пользователя самостоятельно, но и собирать данные от других приложений, предоставляя пользователю общую картину в едином месте, доступное как в мобильной версии, так и в веб-пространстве.

С помощью Google Fit вы можете анализировать уровень своей активности, ставить спортивные задачи и цели, и даже получать рекомендации, основанные на ваших достижениях.

Для того, чтобы получить полную картину о вашем здоровье и уровне физической подготовки, интегрируйте свои данные с Healbe GoBe в Google Fit. Ваши данные о поступлении и расходе калорий, сердечном ритме и сне отобразятся в едином интерфейсе приложения.

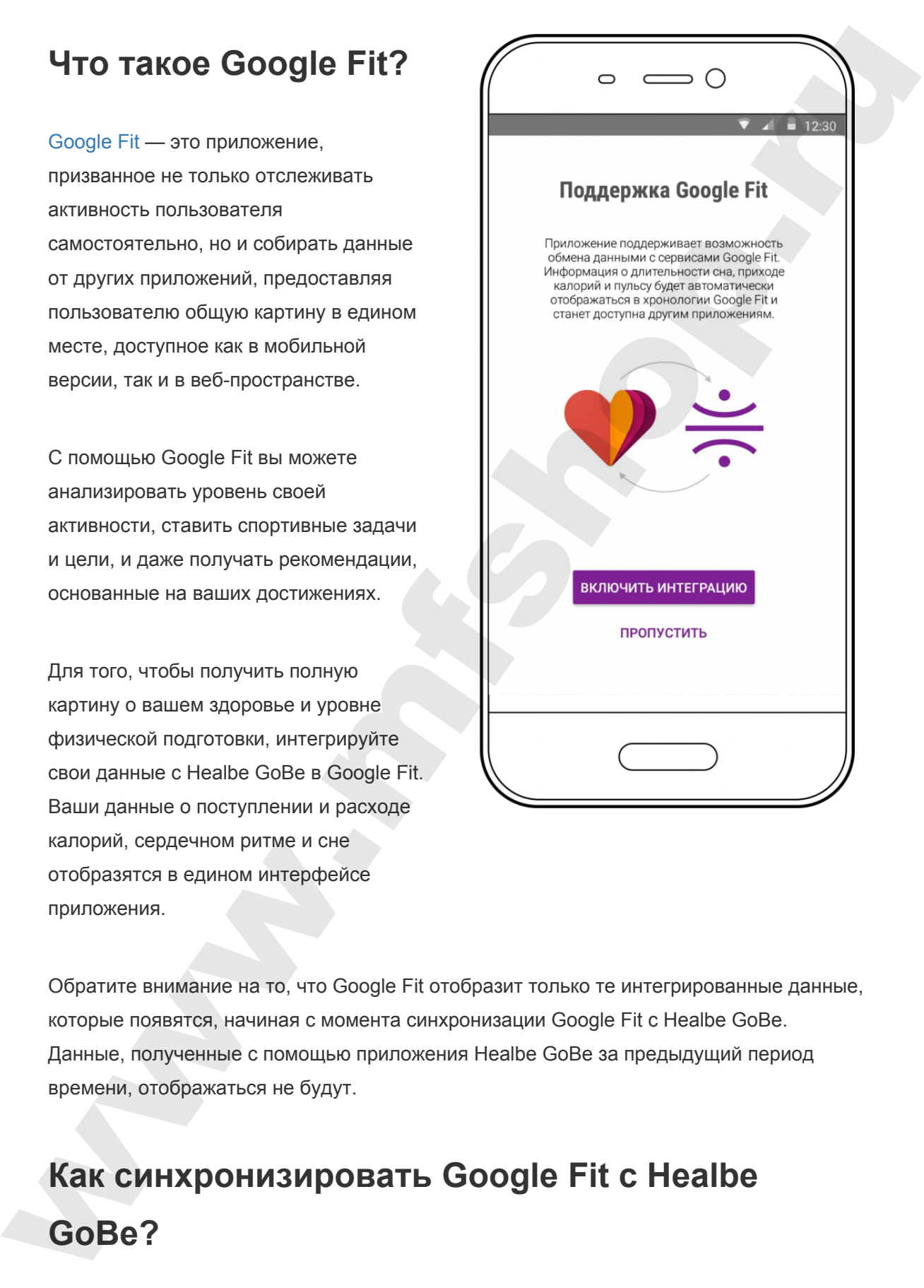

Обратите внимание на то, что Google Fit отобразит только те интегрированные данные, которые появятся, начиная с момента синхронизации Google Fit с Healbe GoBe. Данные, полученные с помощью приложения Healbe GoBe за предыдущий период времени, отображаться не будут.

# **Как синхронизировать Google Fit с Healbe GoBe?**

- 1. Запустите приложение Healbe GoBe.
- 2. Интеграция начнется автоматически, просто нажмите на LAUNCH INTEGRATION.

Используйте свой GoBe ежедневно для того, чтобы отслеживать ваши данные на информационной панели Google Fit.

# **Как Деактивировать Синхронизацию с Google Fit?**

- 1. Запустите приложение Healbe GoBe
- 2. Нажмите на вкладку "Settings" (Настройки) внизу меню
- 3. Прокрутите вниз до поля "Export GoBe data" передвиньте выключатель

GoBe you!

*Обратите внимание на то, что фитнес-трекер Healbe GoBe был разработан для того, чтобы предоставлять вам информацию о вашем физическом состоянии в целом. Healbe GoBe не предназначен для использоваться в качестве медицинского устройства и не может диагностировать, лечить, или помочь предотвратить какую-либо болезнь; также обратите внимание на то, что информация о вашем здоровье, полученная с помощью Healbe GoBe, не может быть равнозначной или же вовсе заменить консультацию врача. Healbe GoBe измеряет основные особенности вашего тела, используя уникальную технологию и алгоритмы, чтобы предоставить вам точные данные (поступление и расход калорий, количество шагов и пройденное расстояние, энергетический баланс, качество сна, уровень стресса и частота сердечных сокращений), но точность этих данных зависит от того, как правильно вы используете свой фитнес-трекер GoBe и насколько точно вы ввели свои персональные данные.*  1. Surform to parameter readio soles.<br>
2. Интеrpation иниется автоматически, просто наками на LAUNCH INTEGRATION<br>
Испапьзуйте свой GoBe вжедневно для того, чтобы отследовать ваши данные на<br>
информационной папели Google

*Healbe рекомендует вам обращаться за помощью к врачу или другому квалифицированному специалисту в сфере здравоохранения, который ответит на все ваши вопросы, связанные с медицинскими противопоказаниями в отношении диет или занятий спортом.* 

<span id="page-35-0"></span>Синхронизация Apple Health and Healbe GoBe Приложение Apple Health: Что это? CHHXPOHNSaLIVIS Apple Health and Healbe GoBe<br>
Приложение Apple Health: Что это?<br>
Медицины Арре Health: Что это? [Apple Health](http://www.apple.com/ru/ios/health/) — это мобильное приложение, предназначенное для сбора и централизации личных данных пользователя в единый интерфейс. Взаимодействуя с Healbe GoBe, Apple Health поможет вам контролировать и анализировать свои физиологические показатели в медицинских и спортивных целях.

Приложение выводит на экран информационную панель с данными о вашей активности и здоровье, таких, как: сердечный ритм, поступление и расход калорий и данные о качестве вашего сна.

Для получения полной картины о своем здоровье и уровне физической подготовки, просто настройте и синхронизируйте Apple Health с вашим GoBe.

Обратите внимание на то, что Apple Health отобразит только те интегрированные данные, которые появятся, начиная с момента синхронизации Apple Health с Healbe GoBe. Данные, полученные с помощью приложения Healbe GoBe за предыдущий период времени, отображаться не будут.

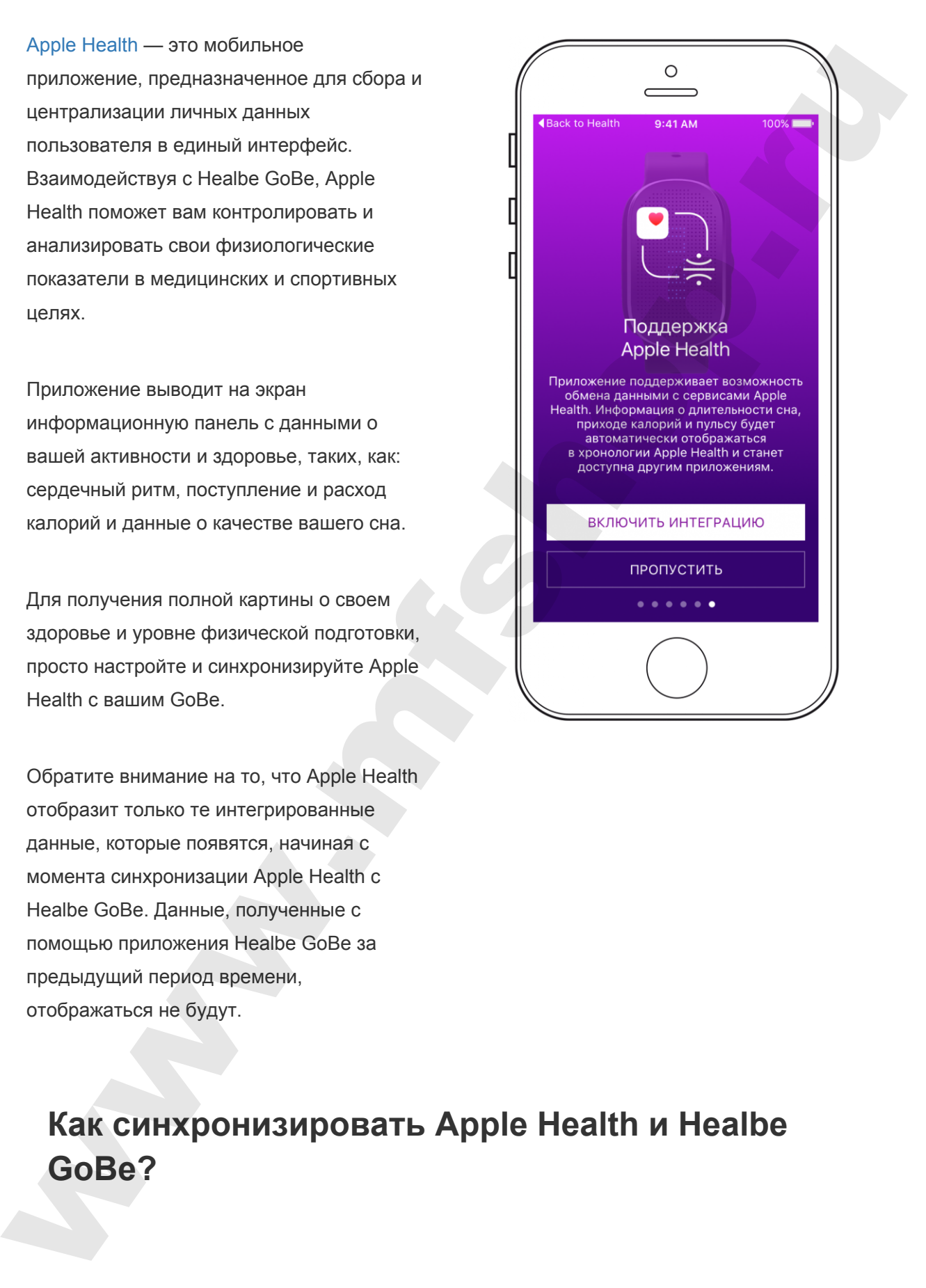

**Как синхронизировать Apple Health и Healbe GoBe?** 

Для того, чтобы интегрировать свои данные из приложения Healbe GoBe в Apple Health, выполните следующие шаги:

- 1. Запустите приложение Healbe GoBe, нажмите на кнопку Settings и прокрутите вниз к Apple Health, затем включите опции «Sync my Healbe profile», и "Export GoBe data".
- 2. Если это первый раз, когда вы синхронизируйте Healbe с Apple Health, на экране появится информационная панель настроек. Чтобы позволить приложению интегрировать данные о поступлении калорий, сердечном ритме и качестве сна, переключите соответствующие рычажки в панели настроек. ии и молом внешение и при мень с и при мень с и при мень с и при мень с и при мень с и при мень с и при мень с<br>1. Запустие припомене Health Golde, накомпе на висиму Seltings и провутите<br>1. Запустие припомене Health Golde,
	- 3. Зайдите в меню Data и переключите рычажки на панели Apple Health:
		- a. Vitals (жизненно важные показатели) > Heart rate (сердечный ритм) > включите опцию «Show on Dashboard»
		- b. Sleep (сон) > Sleep Analysis (анализ сна) > включите опцию «Show on Dashboard»
		- c. Nutrition (питание) > Dietary Energy (поступление калорий) > включите опцию «Show on Dashboard»
	- 4. Если вы случайно вышли из приложения Healbe GoBe, не завершив настройки доступа в Apple Health, вы можете продолжить настройки информационной панели следующим образом:

Откройте приложение Apple Health, и выберете вкладку «Sources» на расположенной внизу панели. Нажмите на Healbe GoBe.

Чтобы позволить приложению интегрировать данные о поступлении калорий, сердечном ритме и качестве сна, переключите соответствующие рычажки в панели настроек.

Используйте свой GoBe ежедневно для того, чтобы контролировать ваши данные на информационной панели Apple Health.

# **Как Деактивировать Синхронизацию с Apple Health?**

- 1. Запустите приложение Healbe GoBe
- 2. Нажмите на вкладку "Settings" (Настройки) внизу меню
- 3. Прокрутите вниз до «Sync my Healbe profile» и "Export GoBe data" передвиньте выключатели

# **GoBe you!**

Обратите внимание на то, что фитнес-трекер Healbe GoBe был разработан для того, чтобы предоставлять вам информацию о вашем физическом состоянии в целом. Healbe GoBe не предназначен для использоваться в качестве медицинского устройства и не может диагностировать, лечить, или помочь предотвратить какую-либо болезнь; также обратите внимание на то, что информация о вашем здоровье, полученная с помощью Healbe GoBe, не может быть равнозначной или же вовсе заменить консультацию врача. Healbe GoBe измеряет основные особенности вашего тела, используя уникальную технологию и алгоритмы, чтобы предоставить вам точные данные (поступление и расход калорий, количество шагов и пройденное расстояние, энергетический баланс, качество сна, уровень стресса и частота сердечных сокращений), но точность этих данных зависит от того, как правильно вы используете свой фитнес-трекер GoBe и насколько точно вы ввели свои персональные данные. и выпускание на воладу Seltings' (Настрайов) внизу меню<br>
2. Наукительна воладу Seltings' (Настрайов) внизу меню<br>
3. Прокрупне выка да «Syna my Healbe profile» и "Export GdBe data" передвижете<br>
выкопочатитя<br>
выкопочатить

Healbe рекомендует вам обращаться за помощью к врачу или другому квалифицированному специалисту в сфере здравоохранения, который ответит на все ваши вопросы, связанные с медицинскими противопоказаниями в отношении диет или занятий спортом.

# <span id="page-38-0"></span>Синхронизация с фитнес-приложением inKin

## Что такое inKin?

[inKin](https://www.inkin.com/) — это социальная фитнес-платформа, которая объединяет друзей и коллег, увлекающихся спортом и здоровым образом жизни, помогает создавать и участвовать в соревнованиях, а также укрепить мотивацию и настрой с помощью общения и коммуникации.

# Что вы найдете в inKin:

- Соревнования и спортивные вызовы с вашими друзьями, семьей, коллегами, или любыми другими, кто уже зарегистрирован в системе inKin, даже если они используют отличные от вашего фитнес-девайсы.
- Форум и советы о здоровом образе жизни для достижения лучших результатов.
- Веселье, захватывающие матчи, аплодисменты и призы, конечно!

Возможно, вы уже знаете, что недавние исследования показали, что соревновательная форма ведения тренировки мотивирует и помогает прилагать максимальные усилия на занятии. Примите вызов, чтобы достигнуть самых амбициозных целей и быть более активными и здоровыми. или — это сыды выначал мотором образом жизни, помощем создавать и участношения.<br>
и отогающихся спортом и адоровьм образом жизни, помогает создавать и участношения.<br>
в соревнованиях, а также укрепить мотивацию и настрой с

# Как синхронизировать ваш Healbe GoBe 2 с inKin

Чтобы интегрировать данные с Healbe GoBe 2 в inKin, выполните следующие шаги:

1. Создайте свой аккаунт на www.inkin.com

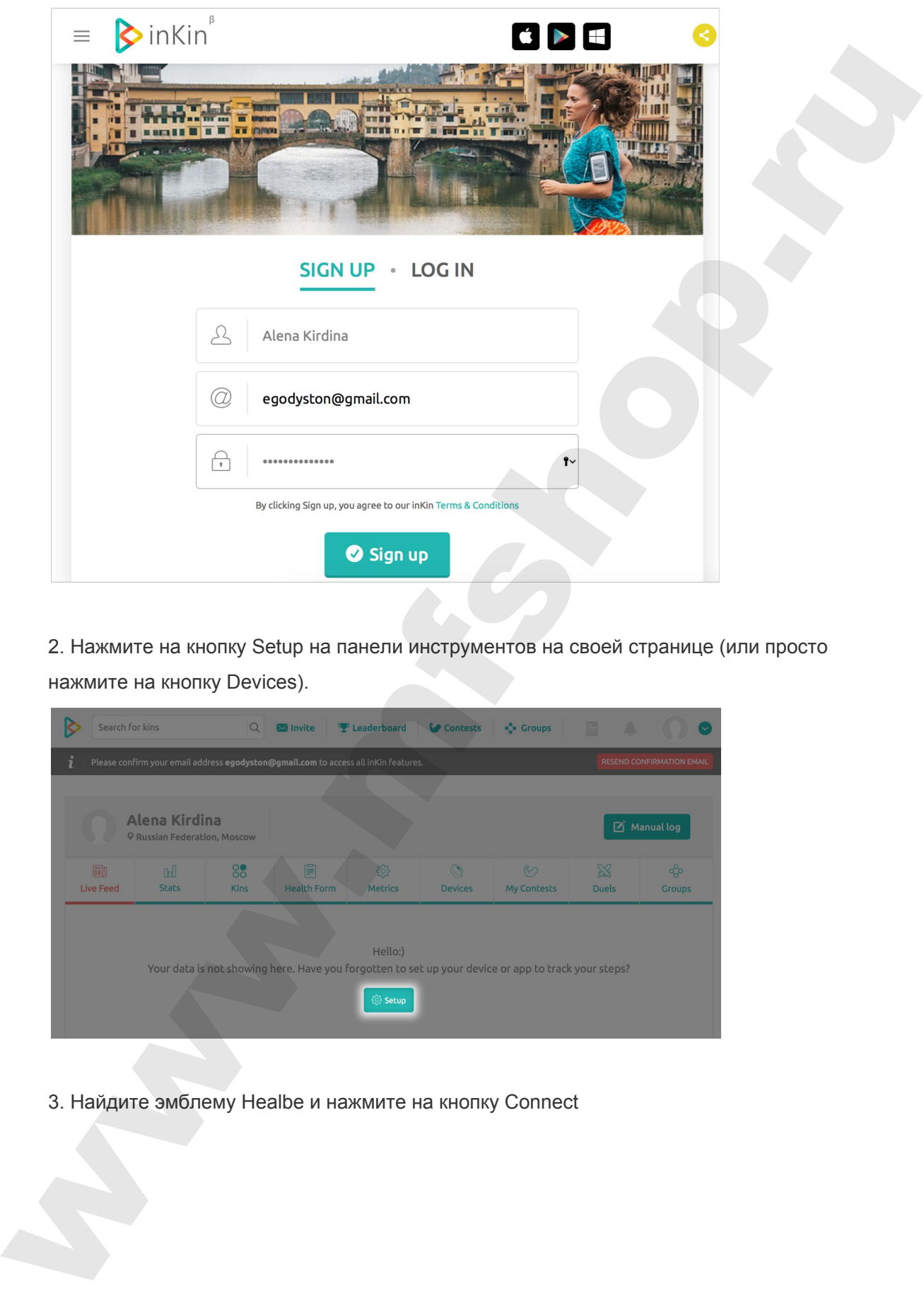

2. Нажмите на кнопку Setup на панели инструментов на своей странице (или просто нажмите на кнопку Devices).

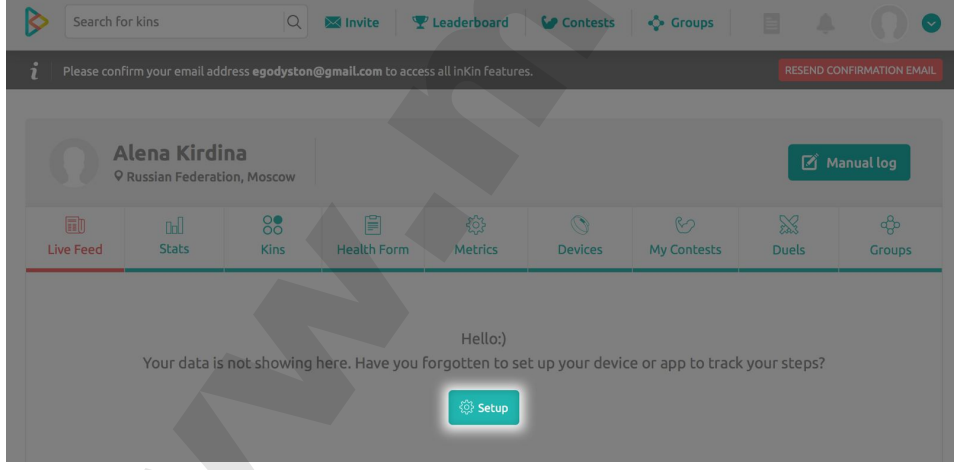

3. Найдите эмблему Healbe и нажмите на кнопку Connect

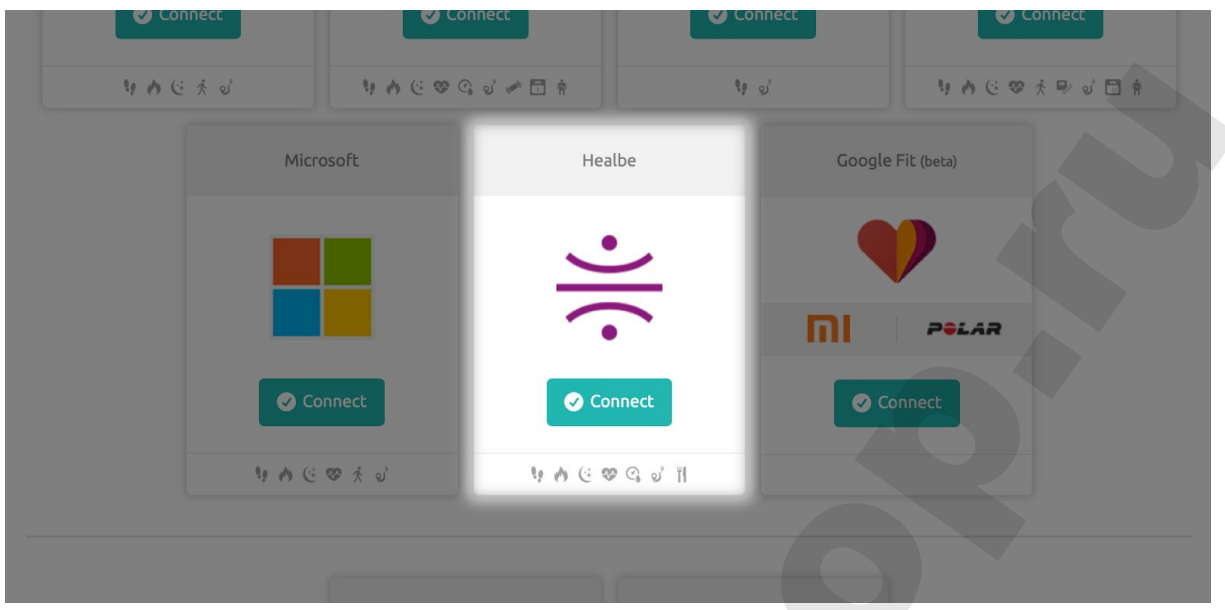

4. Введите логин и пароль, который вы указывали, регистрируясь в Healbe, и нажмите кнопку Allow.

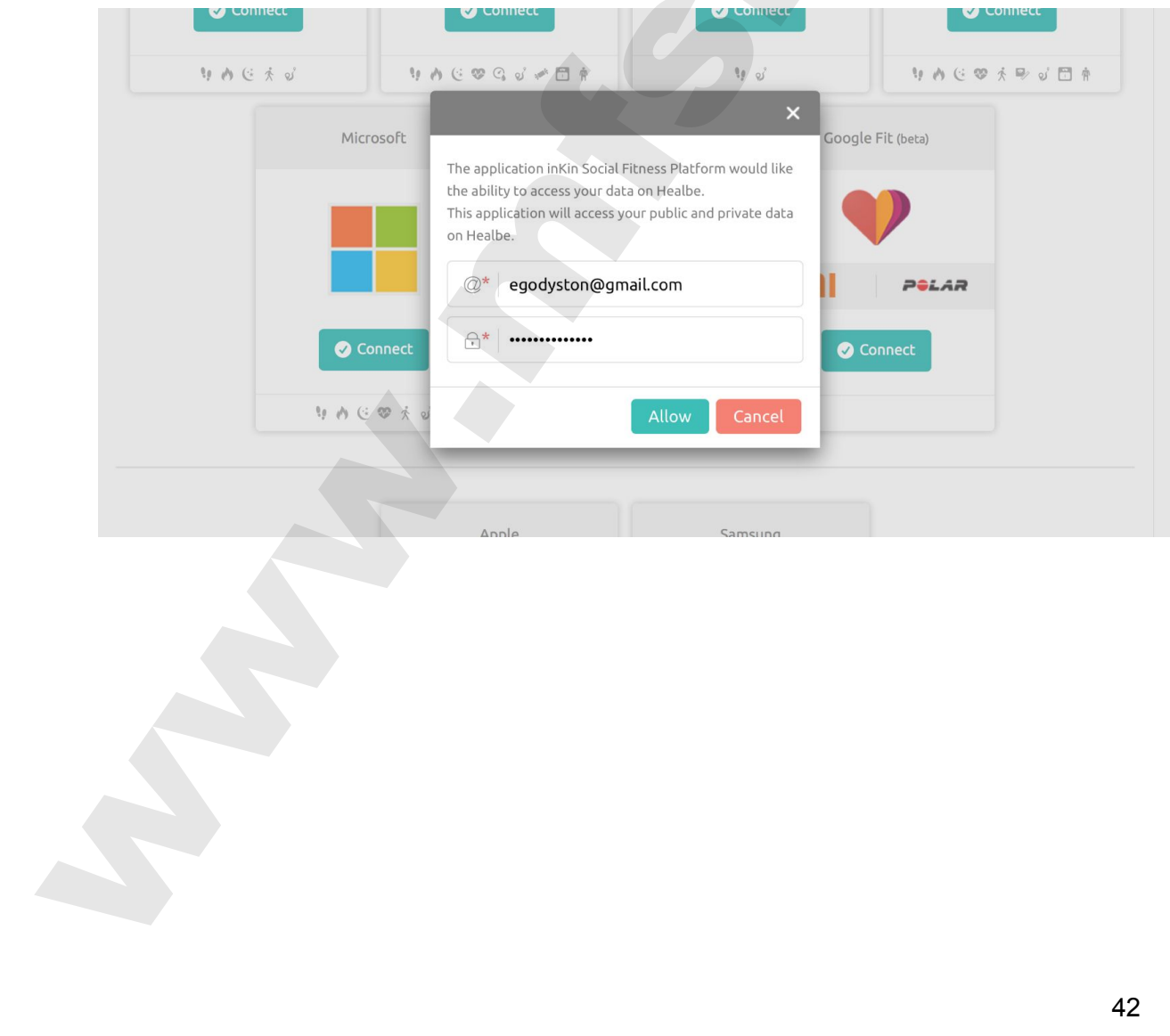

5. Откройте страницу Metrics для выбора Healbe в качестве предпочтительного источника данных.

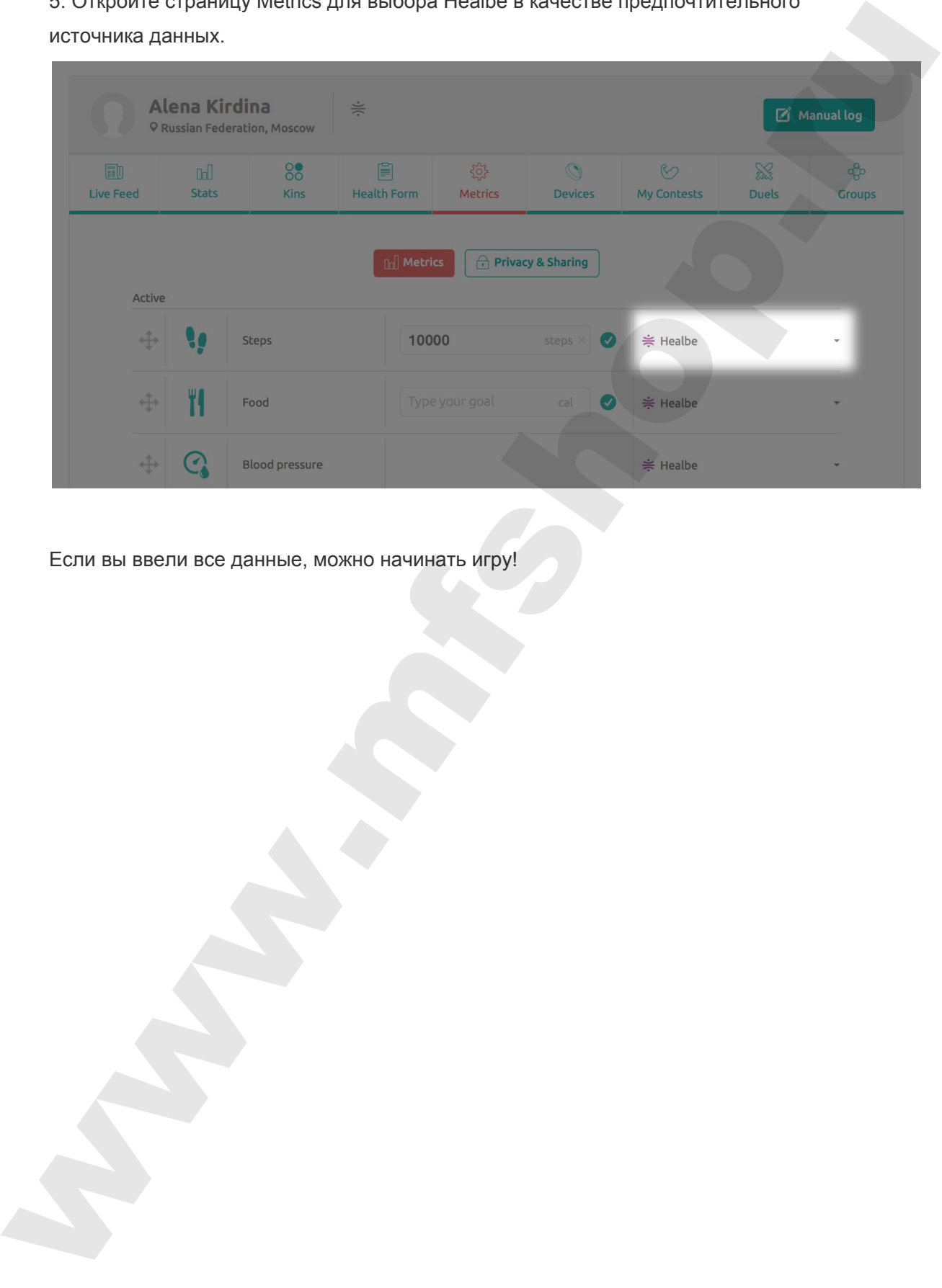

Если вы ввели все данные, можно начинать игру!

# <span id="page-43-0"></span>Интеграция Healbe GoBe c Withings

Как синхронизировать Healbe c Withings.

Для того, чтобы получить больше информации о своем теле, а также чтобы оценивать динамику веса было проще и приятнее, синхронизируйте свой Healbe Gobe cо своими умными весами Withings!

Перед тем, как начать интеграцию, убедитесь, пожалуйста, в том, что вы выполнили следующие шаги:

- 1. Вы создали учетные записи на healbe.com и на withings.com
- 2. Вы инициализировали оба устройства и синхронизировали их. Они оба хорошо работают, и вы видите данные, полученные с этих устройств в ваших учетных записях.

#### Пошаговая инструкция:

1.Войдите в вашу учетную запись на healbe.com

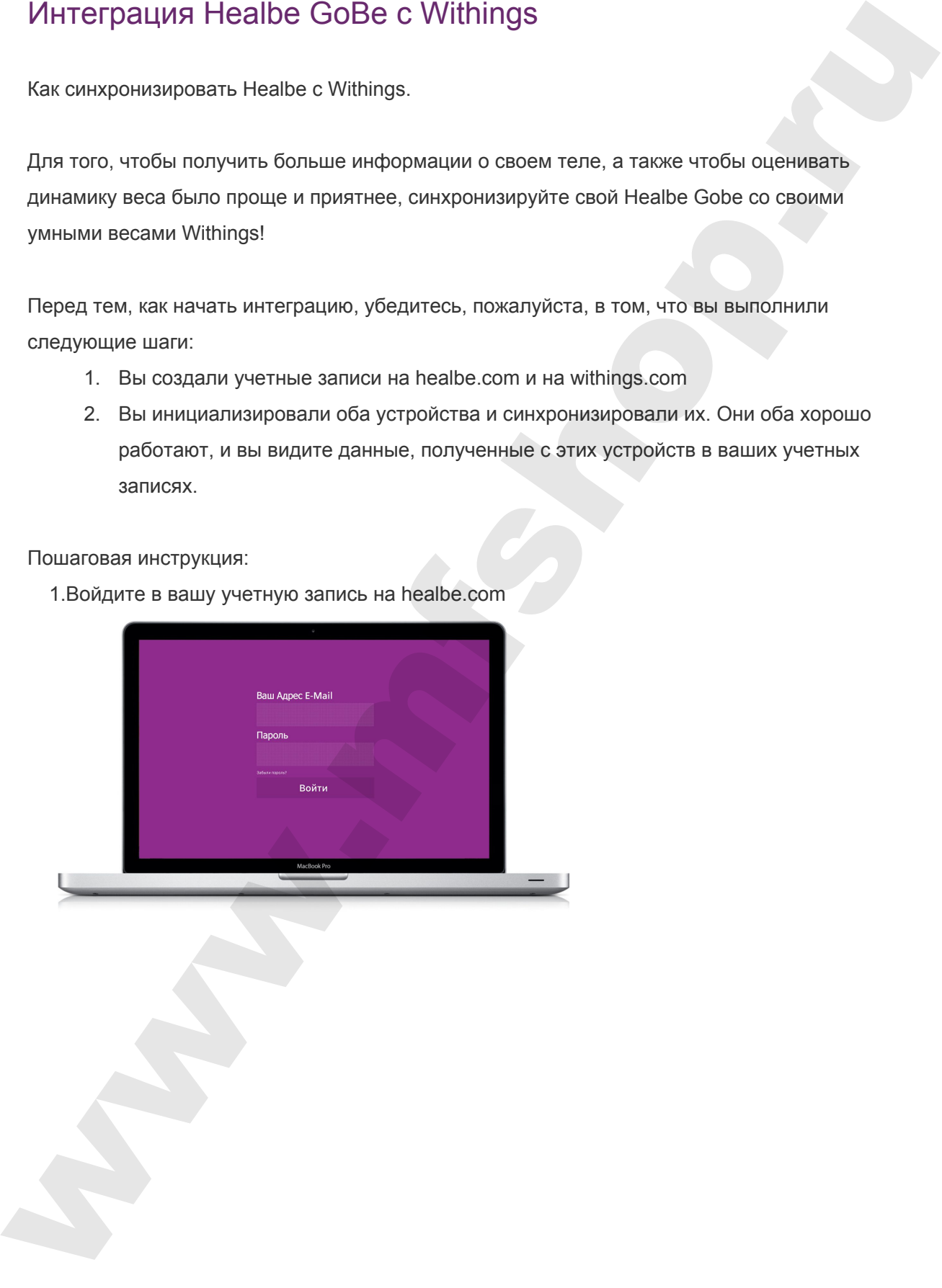

2. Нажмите на значок своего профиля

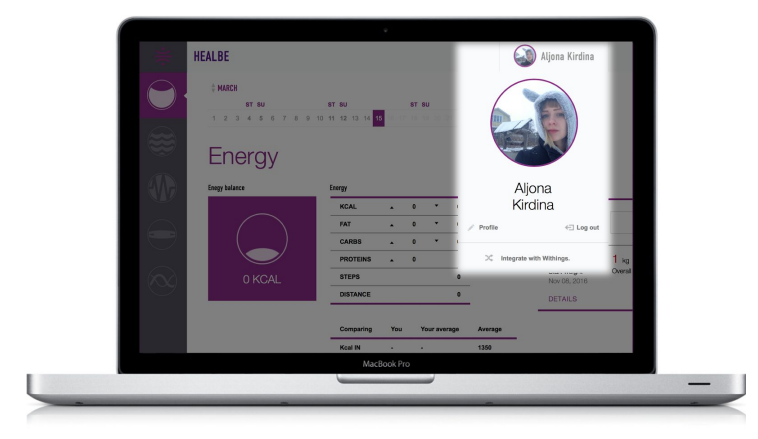

- 3. Нажмите на Integrate with Withings
- 4. В открывшемся окне Integration нажмите на кнопку Integration

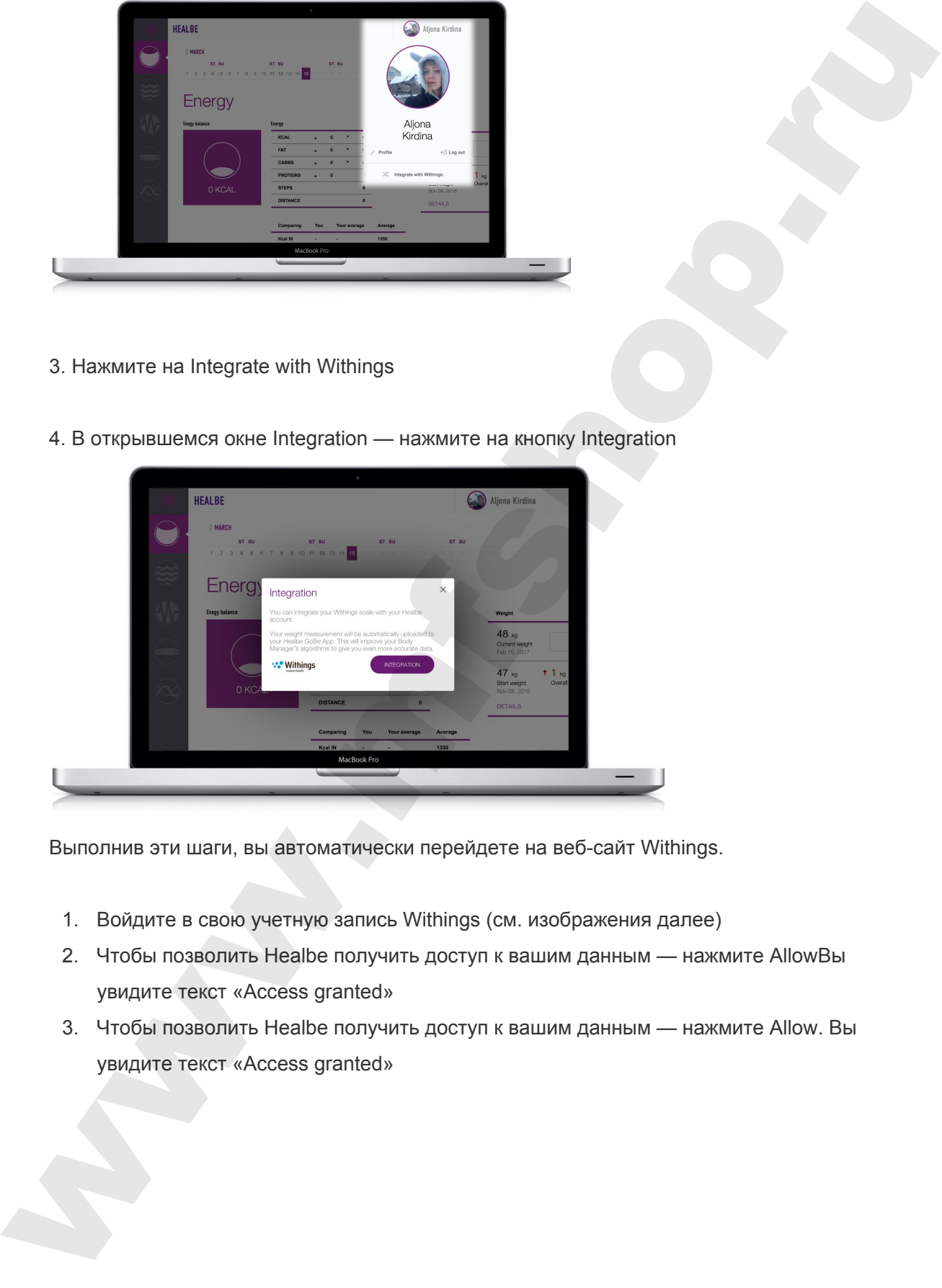

Выполнив эти шаги, вы автоматически перейдете на веб-сайт Withings.

- 1. Войдите в свою учетную запись Withings (см. изображения далее)
- 2. Чтобы позволить Healbe получить доступ к вашим данным нажмите AllowВы увидите текст «Access granted»
- 3. Чтобы позволить Healbe получить доступ к вашим данным нажмите Allow. Вы увидите текст «Access granted»

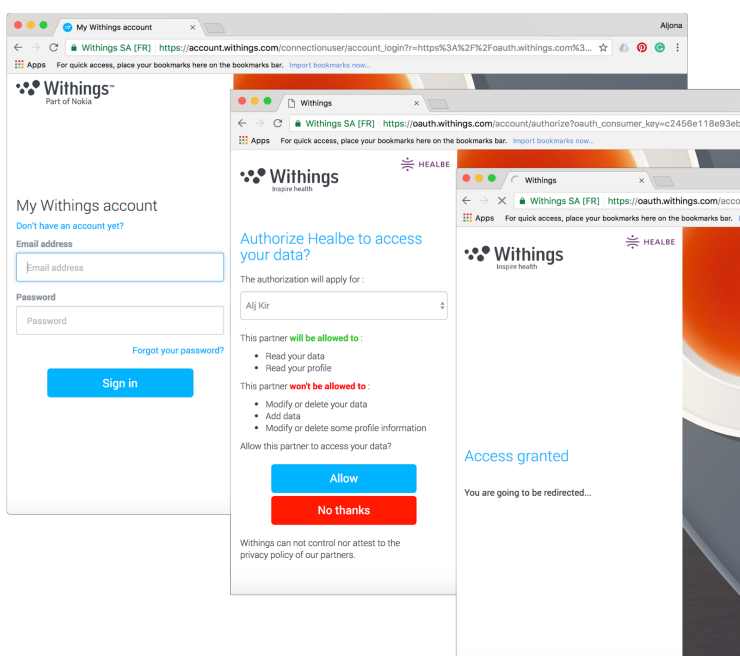

После подтверждения вы будете перенаправлены назад, в вашу учетную запись Healbe.

# II. Как увидеть историю динамики веса, загруженную из Withings в вашей учетной записи на Healbe.com

- 1. Войдите в свой аккаунт на Healbe.com
- 2. Выберите вкладку Energy
- 3. Вы увидите свой текущий вес на таблицей справа

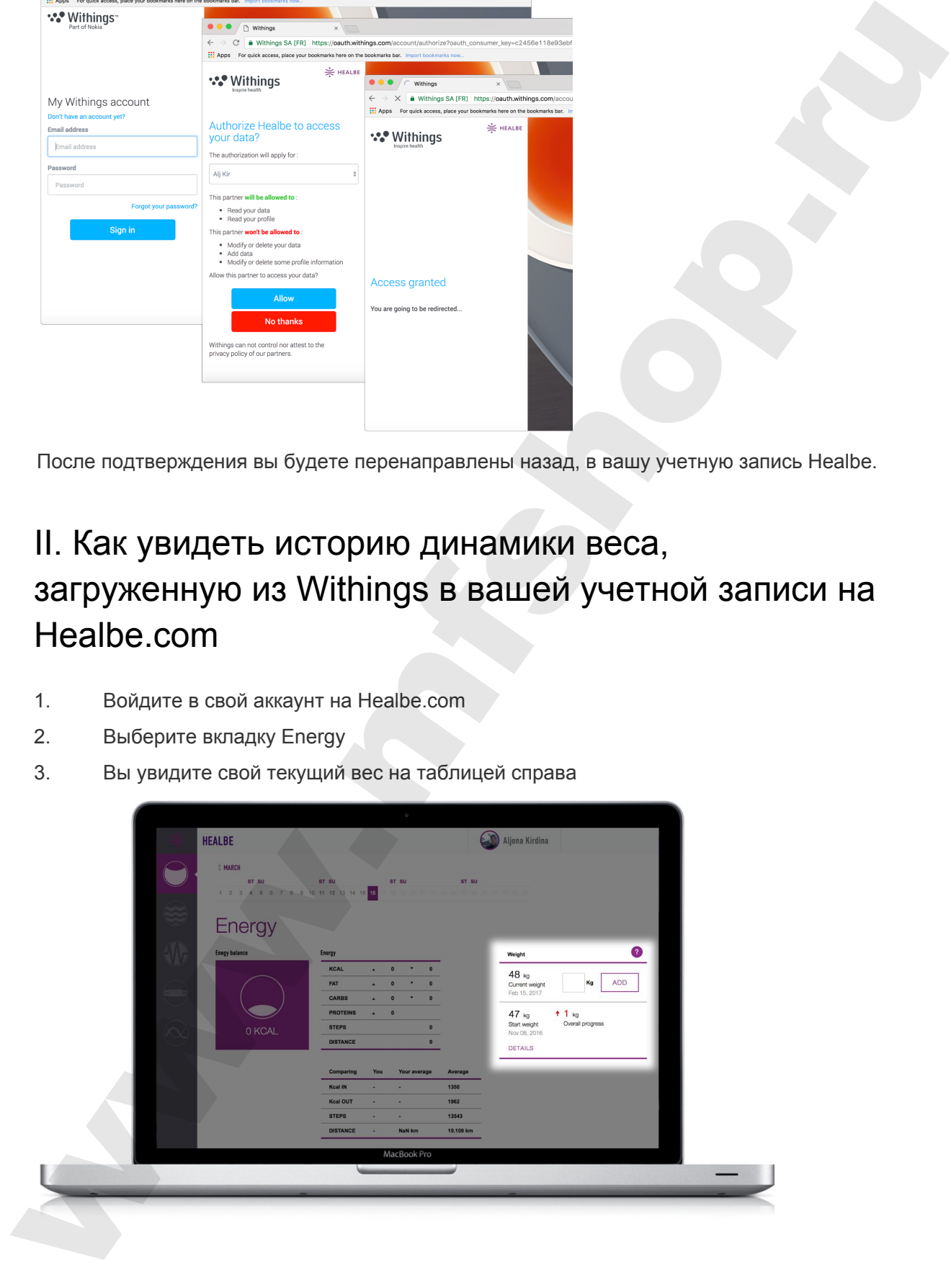

#### 4. Нажмите на Details

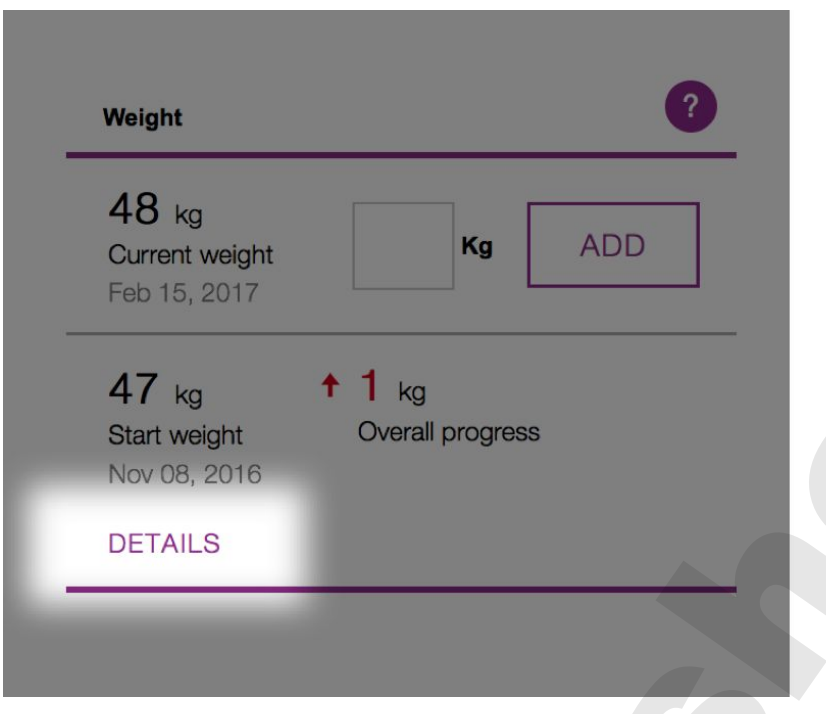

5. Вы сможете отредактировать/добавить/удалить значения на графике

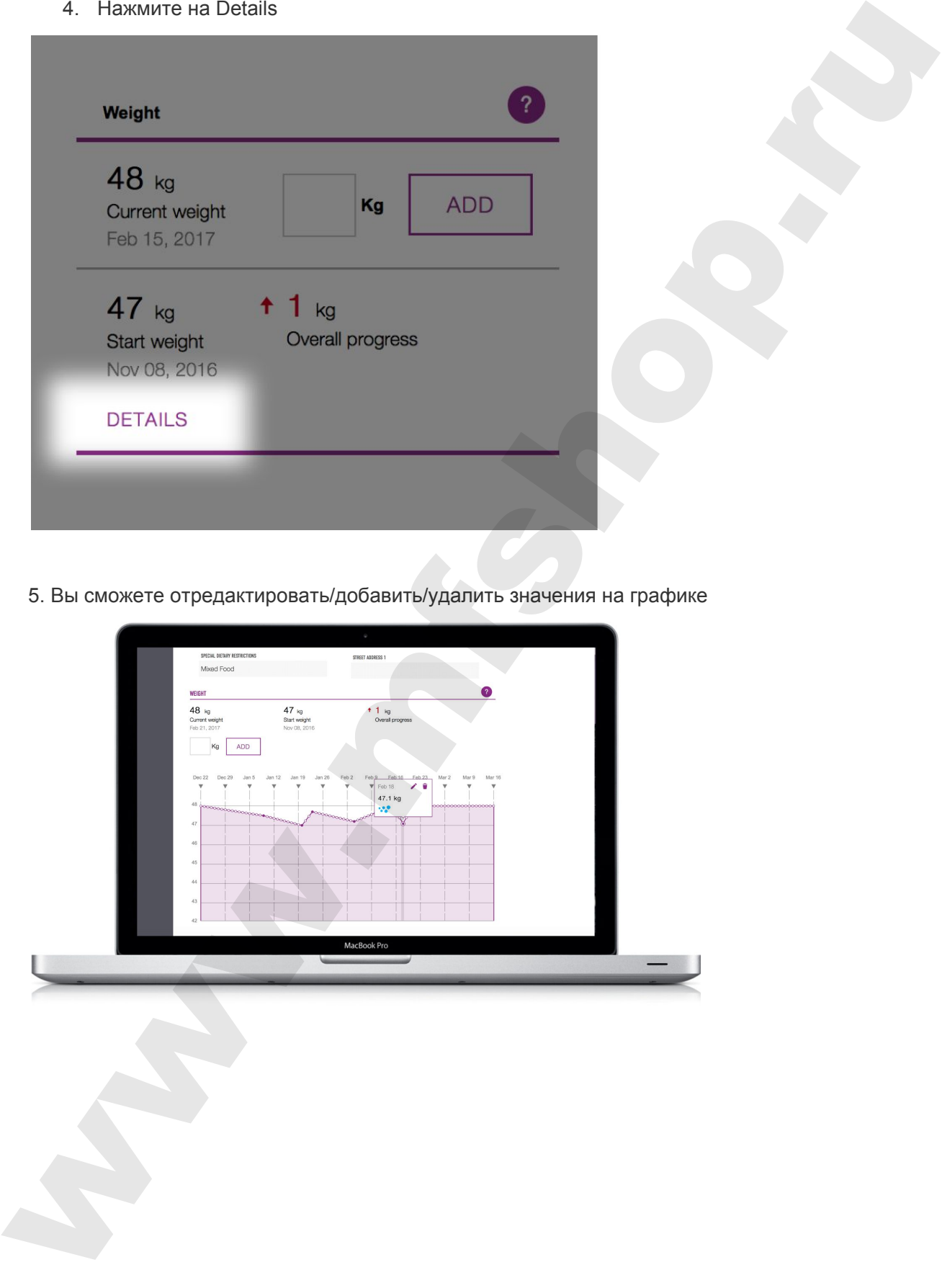

6. Прокрутите страницу вниз, чтобы увидеть таблицу

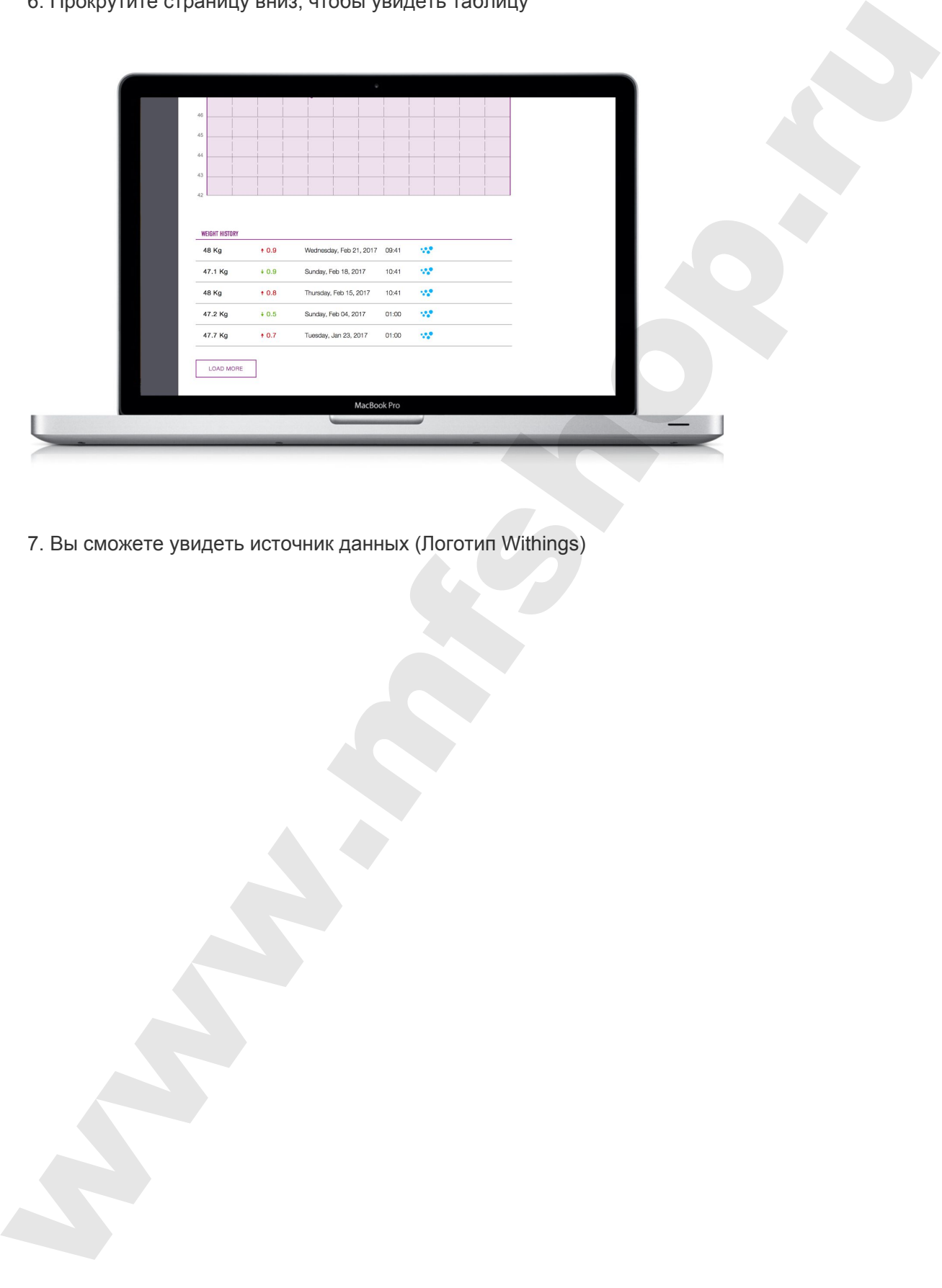

7. Вы сможете увидеть источник данных (Логотип Withings)

# <span id="page-48-1"></span>Веб-приложение

## <span id="page-48-2"></span>Авторизация

На сайте healbe.com вам доступна все данные по измерениям GoBe c начала его использования. Личный веб-кабинет создается автоматически при мобильной регистрации в приложении. Воспользуйтесь той же почтой и паролем, что и для приложения Healbe GoBe.

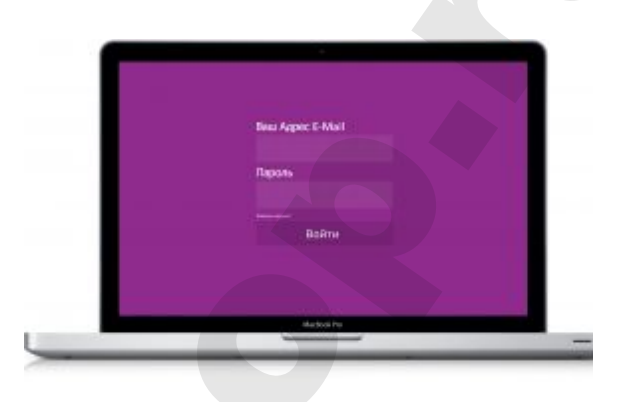

Чтобы получить доступ к сайту, сначала нужно зарегистрироваться в приложении.

## <span id="page-48-0"></span>Учетная запись

После входа в учетную запись можно просматривать всю информацию, которая была передана с вашего браслета в приложение. Информация, которая ещё не была передана в приложение — отображаться не будет.

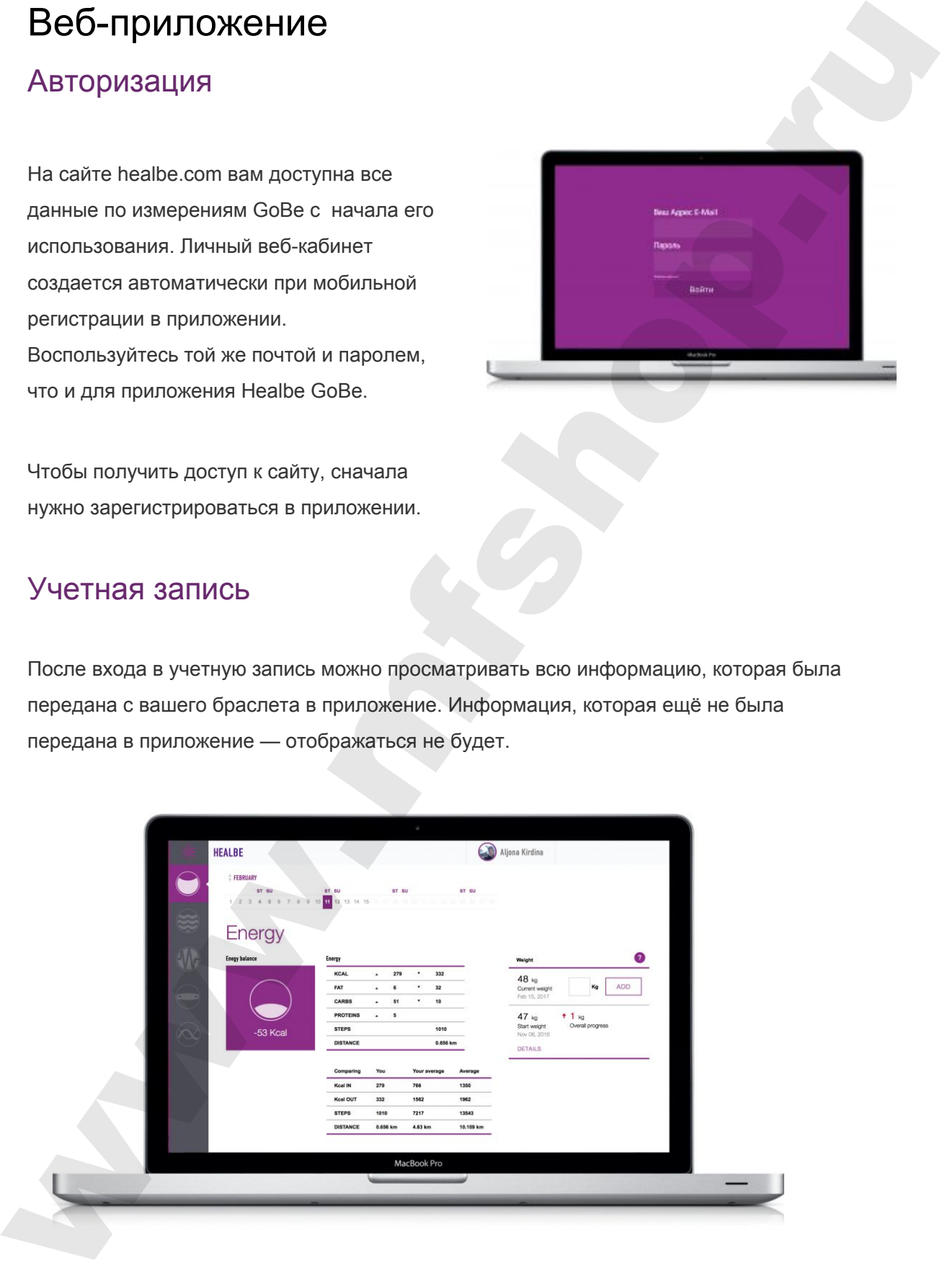

# <span id="page-49-2"></span>Правила эксплуатации

# <span id="page-49-1"></span>Корпус

- Пожалуйста, не используйте Healbe GoBe 2 в соленой воде, это повредит корпус устройства.
- Если корпус намок, вытрите его насухо, чтобы предотвратить появление пятен.
- Для протирки используйте ткань из микроволокна, при необходимости слегка намочите её. Если у вас нет такой ткани, используйте любую другую, которая не оставляет следов и не повредит корпус устройства. Правила эксплуатации<br>
Корпус (<br>
• Пожатуяета, не используйте Health GoBe 2 в солнной воде, это повредит корпус<br>
укропета.<br>
• Если корпус намог, вытрите его насухо, чтобы предственных появление пятен.<br>
• Если корпус намог
	- Пожалуйста, обращайтесь с браслетом с заботой постарайтесь не ронять его; не нажимайте кнопку слишком сильно.

# <span id="page-49-0"></span>Сенсоры

- ВАЖНО: Для очистки нижней части корпуса мы рекомендуем использовать только влажную ткань, смоченную в воде, или не гигиенические салфетки на спиртовой основе.
- Пожалуйста, протирайте нижнюю часть корпуса влажной тканью из микроволокна несколько раз в неделю и особенно после физической активности, чтобы предотвратить потерю точности датчиков.

## <span id="page-49-3"></span>Когда чистить

- Пожалуйста, протирайте GoBe 2 после каждой серьезной физической нагрузки или другой активности, после которой выделяется пот.
- Мы рекомендуем чистить зарядные контакты по меньшей мере 1 раз в неделю. Пожалуйста, используйте для этой цели ватные палочки.

## <span id="page-50-0"></span>Отказ от ответственности

Пожалуйста, обратите внимание: не смотря на то, что браслет Healbe GoBe 2 предоставляет информацию о вашем теле, это не предполагает его использование в качестве медицинского устройства, оно не должно использоваться для диагностики, лечения и предотвращения любых болезней. Healbe GoBe 2 также не должен стать заменой врачебной консультации. Healbe GoBe 2 измеряет основные показатели вашего тела, используя уникальные технологии и алгоритмы, чтобы предоставить вам подробную информацию о полученных и потраченных калориях, пройденных шагах и дистанции, энергетическом балансе, качестве сна, уровне стресса, водном балансе и пульсе. Точность этой информации зависит от точности указанных персональных данных и от эксплуатации устройства.

Healbe рекомендует вам всегда обращаться к совету врача или другого квалифицированного медицинского специалиста, если у вас возник вопрос по состоянию здоровья, диете или фитнес-программе.

Healbe, GoBe и Healbe FLOW являются собственностью Healbe Corp. Все другие торговые марки — собственность их соответствующих владельцев.

Для корректной эксплуатации GoBe 2 необходимо, чтобы датчик устройства находился в тесном контакте с кожей пользователя. Небольшой процент людей испытывают незначительное раздражение кожи в зоне прямого контакта браслета. Если у вас возникли такие симптомы, как покраснение или припухлость запястья, немедленно прекратите носить GoBe2, вымойте пораженную область кожи водой с мылом и очистите устройство в соответствии с инструкциями по эксплуатации датчика и корпуса в руководстве пользователя https://wp.healbe.com/ru/faq/440, используя чистую влажную ткань или спиртосодержащую салфетку, чтобы протереть нижнюю часть корпуса, где устройство касается вашей кожи. Симптомы должны исчезнуть в течение 1-2 дней. Для минимизации таких рисков ухаживайте за устройством в соответствии с руководством пользователя https://wp.healbe.com/ru/faq/438 Отказ от ответственности<br>
Пожануюта, обратно внимание: не скопри на то, что будете Healts GoBe 2<br>
пожануюта, обратно внимание: не скопри на то, что будете Healts GoBe 2<br>
качестве медицинского устройства, она не должно ко

## Материалы, Аллергия, Противопоказания

#### **Продукция Healbe использует материалы:**

- 1. Ремешок TPU (Термопластический полиуретан) и оксид алюминия с лазерной гравировкой
- 2. Устройство ABS (Акрилонитрилбутадиенстирол) и PC (Поликарбонат) пластик
- 3. Электроды / Импедансный сенсор Нержавеющая сталь + IPG (ионное напыление золота)

#### **Аллергия:**

Пожалуйста, не носите Healbe GoBe, если вы имеете аллергию на какой-либо из материалов, упомянутых выше.

#### **Противопоказания:**

Мы не рекомендуем использовать GoBe беременным женщинам.

Мы не рекомендуем использовать GoBe лицам, не достигшим 13 — летнего возраста.

Мы не рекомендуем использовать GoBe лицам, страдающими заболеваниями, которые оказывают влияние на состояние водно-солевого баланса, сердечно-сосудистой системы или изменяют нормальный метаболизм (например, синдром предменструального напряжения, диабет, хронический гепатит, гормональные нарушения, недостаточность кровообращения, ожирение, заболевания приводящим к нарушению функции почек и др.) Маттериалы, Аллергия, Противопоказания<br>
продукция Healte использует изгериалы:<br>
1. Ремешек—TPU (Термоллестический полиуретак) и оксид алюмиям с лавернай<br>
гравировной —ABS (Акрипонитрипбутадионстврои) и PC (Поликарбона) —

Также мы не рекомендуем использовать GoBe при развитии острых заболеваний, сопровождающихся подъемом температуры выше 37° или болью (будет расти погрешность его показаний).

При состоянии, которое значительно отличается от физиологической нормы, точность работы прибора снижается. Например,после бессонной ночи, смене часового пояса, или в состоянии выраженного эмоционального стресса погрешность в определении потраченных и усвоенных калорий сильно увеличивается.

Мы не рекомендуем использование GoBe в режиме монодиеты или суточного голодания, интенсивных физических нагрузок спортсменов (частых интенсивных тренировок, приближающихся по интенсивности к анаэробному порогу (частота пульса 70% от максимальной) или длительных нагрузок меньшей интенсивности, если эти нагрузки привели к мышечному утомлению). грам осточников и маршинством отличным отличным словенным и системам пороже с местного состояния выраженного экономического использования в остояния выраженного экономического использования с состояния и по применения с с

Погрешность показаний устройства может расти в условиях работы в холодных климатических зонах, тропиках или регионах со значительными отклонениями от нормальной влажности воздуха (например, пустыни) или атмосферного давления (высокогорные области).

Всегда обращайтесь за помощью к врачу или другому квалифицированному специалисту в сфере здравоохранения, который ответит на все ваши вопросы, связанные с медицинскими противопоказаниями в отношении диет или занятий спортом.